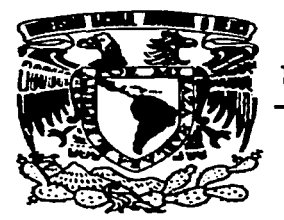

# UNIVERSIDAD NACIONAL AUTÓNOMA DE MÉXICO

## FACULTAD DE CIENCIAS

# DESARROLLO Y EVALUACIÓN DE UN FORO VIRTUAL PARA PROFESORES DE FÍSICA EN INTERNET

P R O Y E C T O QUE PARA OBTENER EL TÍTULO DE: LICENCIADO EN CIENCIAS DE LA COMPUTACIÓN R E S E CÉSAR TERRAZAS GARCÍA

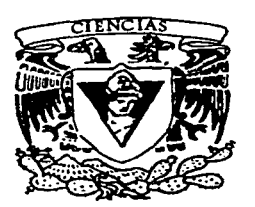

DIRECTOR: DR. FERNANDO GAMBOA RODRÍGUEZ

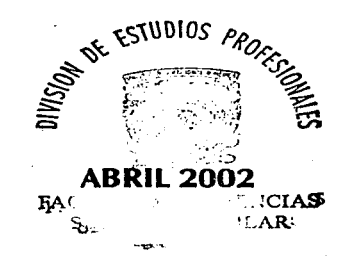

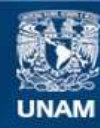

Universidad Nacional Autónoma de México

**UNAM – Dirección General de Bibliotecas Tesis Digitales Restricciones de uso**

# **DERECHOS RESERVADOS © PROHIBIDA SU REPRODUCCIÓN TOTAL O PARCIAL**

Todo el material contenido en esta tesis esta protegido por la Ley Federal del Derecho de Autor (LFDA) de los Estados Unidos Mexicanos (México).

**Biblioteca Central** 

Dirección General de Bibliotecas de la UNAM

El uso de imágenes, fragmentos de videos, y demás material que sea objeto de protección de los derechos de autor, será exclusivamente para fines educativos e informativos y deberá citar la fuente donde la obtuvo mencionando el autor o autores. Cualquier uso distinto como el lucro, reproducción, edición o modificación, será perseguido y sancionado por el respectivo titular de los Derechos de Autor.

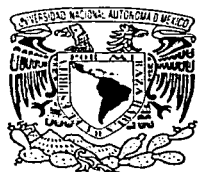

VAIVER4DAD NACIONAL AVTON<sup>o</sup>MA DE **MEXICO** 

#### **M.** EN C. **ELENA DE OTEYZA DE OTEYZA**  Jefa de la División de Estudios Profesionales de la Facultad de Ciencias

Presente

Comunicamos a usted que hemos revisado el trabajo escrito:

"Desarrollo y evaluación de un foro virtual para profesores de Fisica en Internet"

realizado por César Terrazas Garcia

con número de cuenta 9409157-3 , quién cubrió los créditos de la carrera de Ciencias de la ·computación

Dicho trabajo cuenta con nuestro voto aprobatorio.

#### Atentamente

Dircctor de Tesis Dr. Fernando Gamboa Rodríguez<br>Propietario *L--A* K

Propietario M. en c. Guadalupe Elena Ibargüengoitia Gonzal Prnpietaiio M. en I. Maria de Luz Gasea Soto ~ :-7.::::;r-:===-~

Suplente M. en C. Gustavo Arturo Marquez Flores

Suplente Ing. Ricardo Castañeda Martinez

Consejo Departamental de Mateu

M. en C. Maria Guadal barqüènèbetia Gonzalez lena

> $f$ ACUL $\widetilde{i}$   $\widetilde{j}$  ,  $\widetilde{u}$   $\widetilde{u}$   $\widetilde{v}$   $\widetilde{v}$   $\widetilde{v}$   $\widetilde{v}$   $\widetilde{v}$   $\widetilde{v}$   $\widetilde{v}$   $\widetilde{v}$   $\widetilde{v}$ COKSER: DEPARTAMENTAL  $\sim$  $\approx$ **UATEMATICAS**

 $i$ Estra *ri*jnengaitia

**Dedico este trabajo a la memoria de mi madre: Manuela García** 

#### **AGRADECIMIENTOS**

A mis padres y hermanos: Por todo el cariño y apoyo sincero que siempre me brindaron.

A mi asesor y profesores: Por compartir conmigo su sabiduria, experiencia y conocimientos.

#### A la UNAM:

Por permitirme formar parte de su comunidad estudiantil proviéndome de lo necesario para el logro de mi formación profesional.

A todas las personas que contribuyeron de una forma u·otra a la realización de este trabajo.

### *El éxito comienza con la voluntad* ·

*Si piensas que estás vencido, lo estás. Si piensas que no te atreves, no lo* harás. *Si piensas que te gustaría ganar pero no puedes, no lo lograrás. Si piensas que perderás, ya has perdido.* 

*Porque en el n11111do encontrarás que el éxito comienza con la voluntad del hombre. Todo está en el estado mental.* 

*Porqut? muchas carreras se han perdido anles de haberse corrido, y muchos cobardes han fracasado, antes de haber su trabajo empezado.* 

*Piensa en grande* y *tus hechos crecerán. Piensa en peque11o y quedarás atrás. Piensa que puedes* y *podrás. Todo está en el estado mental.* 

*Si piensas que estás aventajado, lo estás. Tienes que pensar para elevarte. Tienes que estar seguro de ti mismo, antes de intentar ganar un premio.* 

*La batalla de la vida* 110 *siempre la gana el hombre más fuerte, o el más ligero, porque tarde o temprano, el hombre que gana, es aquel que cree poder hacerlo.* 

*Rudyard Kipling.* 

Desarrollo y evaluación de un foro virtual para profesores de Física en Internet

"'

# **OBJETIVOS**

- Estudiar el concepto de calidad del software y una metodología que permita desarrollar software con esta característica.
- Aplicar una metodología centrada en el usuario en el desarrollo de un sitio web.
- Evaluar la calidad del sitio desarrollado con usuarios. Esto es, lo útil que puede ser para ellos.

1

# ÍNDICE

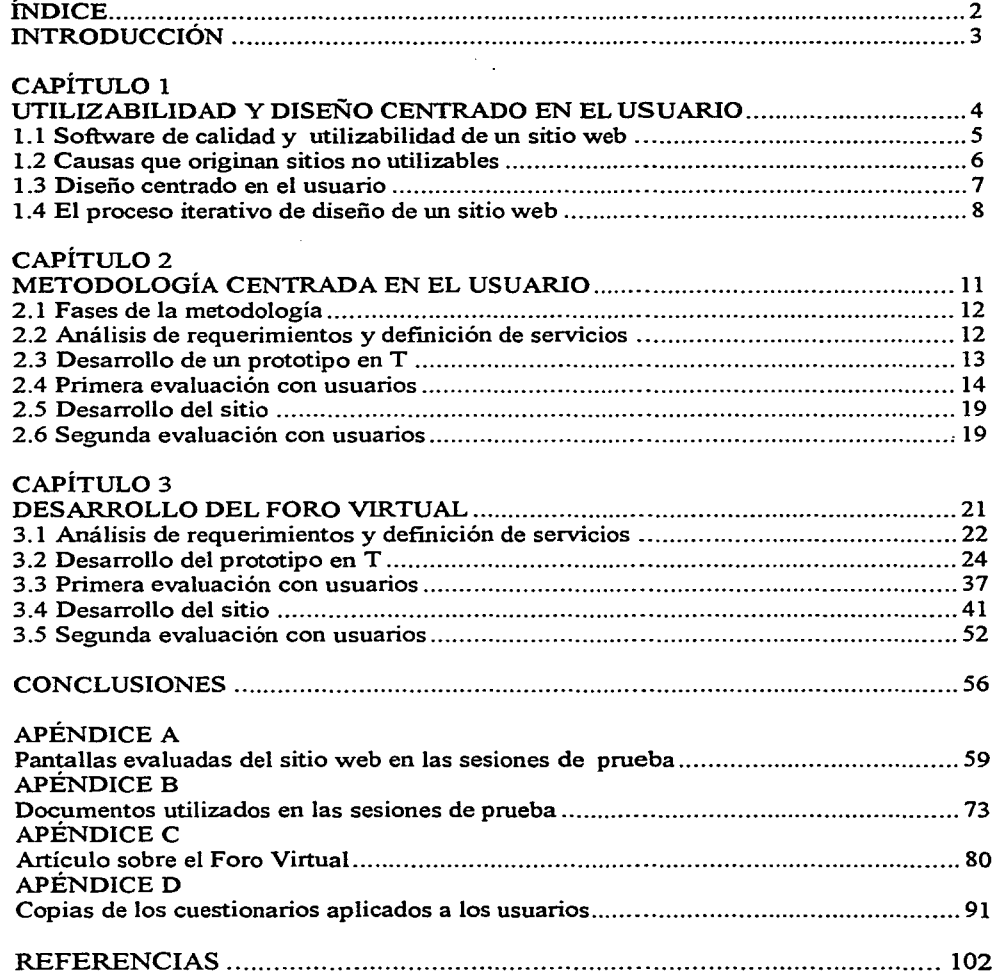

### **INTRODUCCIÓN**

Actualmente la UNAM tiene dos sistemas equivalentes para el nivel preparatoria: La Escuela Nacional Preparatoria y el Colegio de Ciencias y Humanidades. Con esta infraestructura, la UNAM cuenta aproximadamente con 5390 profesores, de los cuales aproximadamente 440 están dedicados a la materia de la Física<sup>1</sup>.

Uno podría imaginar que esta cantidad de profesores formaran una comunidad activa, donde las experiencias de los salones de clases, información, libros, revistas, entre otros, fuera intercambiada entre ellos de manera intensiva; sin embargo lo que sucede es totalmente diferente, pues no se observa que exista alguna interacción entre ellos. Esto es consecuencia de que estén divididos en distintas escuelas (en términos geográficos) y en distintos sistemas (en términos de organización). Como resultado, los profesores conocen muy poco de sus colegas y no tienen medios eficaces para compartir sus experiencias.

Como un ejemplo que ayude a resolver esta situación, en el Centro de Instrumentos de la UNAM se planeó desarrollar un proyecto que permitiera revertir la situación: Un sitio web que soportara una comunidad virtual de profesores de Física. El sitio debería ofrecer a los profesores un lugar común donde pudieran encontrarse con sus otros colegas, discutir sus opiniones, sus experiencias, intercambiar información, etcétera.: Un *Foro Virtual* para profesores de Física.

Es cierto que la tecnología por sí misma tiene pocas probabilidades de resolver problemas sociales como el descrito; no se puede imponer a nadie el uso de algún servicio y asegurar que este sea utilizado apropiadamente. Por tales razones, además del desarrollo de una solución técnica (el desarrollo de un sitio web), también fue utilizado una estrategia que permitiera maximizar las probabilidades de éxito del proyecto. En este documento presentamos una metodología centrada en el usuario empleada en el desarrollo de un sitio web que debería ayudar a los profesores de Física a comunicarse entre sí, y por consiguiente ofrecer una solución al problema antes descrito.

<sup>1</sup> Dirección General de Estadística y Desarrollo Institucional," Agenda Estadística" Universidad Nacional Autónoma de México, México D.F. Diciembre 1999.

# **CAPÍTULO 1**

4

# UTILIZABILIDAD Y DISEÑO CENTRADO EN EL USUARIO

- 1.1 Software de calidad y utilizabilidad de un sitio web
- 1.2 Causas que originan sitios no utilizables
- 1.3 Diseño centrado en el usuario
- 1.4 El proceso iterativo de diseño de un sitio web

## **CAPÍTULO 1 UTILIZABILIDAD Y DISEÑO CENTRADO EN EL USUARIO**

#### **1.1 Software de calidad y utilizabilidad de un sitio web**

Este documento presenta una metodología centrada en el usuario usada en el desarrollo de un sitio web para profesores de Física; la cual según M. Pearrow [7], nos conduce a desarrollar software de calidad, el cual cumple con las siguientes dos características:

- Es útil: El software proporciona todos los comandos y funciones necesarias para llevar a cabo las tareas del usuario, es robusto y estable.
- Es utilizable: El software esta diseñado de acuerdo a las metas del usuario, tareas y procedimientos, es fácil de aprender y recordar, reduce el tiempo de ejecución de una tarea, minimiza el número de errores, da al usuario una satisfacción subjetiva, etcétera.

La utilizabilidad de un sitio web o cualquier otro tipo de software juega un papel importante en el éxito que este tenga; un sitio que no es utilizable impide cumplir el propósito para el que originalmente fue diseñado: El de trabajar [7].

La meta de un sitio utilizable no es garantizar que cierto producto se venda o entretener, aunque estos son importantes para el éxito de un sitio web; la meta primordial es proporcionar al usuario elementos o medios tales que pueda realizar tareas específicas de la mejor manera posible sin causarle conflictos.

Hay que mencionar que existen distintos tipos de sitios web; algunos su función es entretener al usuario; de mantenerlo más tiempo en éste. En esta clase de sitios, tal vez no quisiéramos desarrollar sitios donde las tareas del usuario fueran efectuadas en poco tiempo. Por consiguiente, distintos tipos de sitios web requieren distintos tipos de interacción con los usuarios. En particular estamos interesados en aquellos donde el usuario pueda encontrar lo que busca y aquellos que están orientados a tareas<sup>2</sup>.

<sup>~</sup>Sitio orientado a tareas: Cuando la organización del sitio va de acuerdo a las tareas que los usuarios pueden efectuar.

#### 1.2 Causas que originan sitios no utilizables

A continuación mencionaremos algunas de las razones que conducen a sitios no utilizables hoy en día en la Internet, según Pearrow [7].

- Frecuentemente los desarrolladores de sitios web se enfocan en las características del sitio y en su implementación técnica, poniendo poca atención al usuario.
- Los diseñadores de los sitios frecuentemente poseen conocimientos en programación y otras áreas analíticas. Desafortunadamente la forma en que estos piensan y razonan es con frecuencia muy diferente a la forma en que los usuarios finales Jo hacen.
- Las personas que están a cargo del desarrollo de un sitio frecuentemente asumen que incorporar las más recientes tecnologías dará el éxito a su sitio, cuando puede llevarlos a resultados opuestos $3$ .
- La mayor parte de las personas asumen que diseñar sitios utilizables es cuestión de sentido común, no piensan en la utilizabilidad como una disciplina.
- Personas con poco o ningún conocimiento en diseño de interfaces hacen decisiones criticas acerca del diseño de los sitios.

Por todas las razones expuestas anteriormente, es que toma gran importancia considerar de manera seria el problema de una buena utilizabilidad en un sitio web, y hacer notar esto a los desarrolladores de los sitios. Mostrar que para lograr sitios de calidad deben conjuntarse un buen diseño gráfico, ergonómico<sup>4</sup> y técnico, y no deben ser trabajados por separado. Mostrar que el éxito de un sitio depende del conocimiento que tengamos del usuario final, que es quien usará el producto.

Por consiguiente, desarrollar sitios web bajo metodologías o técnicas que se centren en los usuarios finales son claves para que sean de calidad [7].

<sup>3</sup> Según M. Pearrow, incorporar tecnologías sólo porque estén de moda, reduce el grado de utilizabilidad del sitio. No porque exista una tecnología en el mercado, quiere decir que estemos

<sup>&</sup>lt;sup>4</sup> Se dice que existe un buen diseño ergonómico cuando los usuarios pueden encontrar la información que buscan.

#### **1.3 Diseño centrado en el usuario**

Un diseño centrado en el usuario(DCU) es tanto una técnica como una filosofia que toma en cuenta las necesidades del usuario antes que nada. La idea base es que ningún producto, sitio web o sistema de software, importa a menos que existan usuarios que lo utilicen. Un DCU es llevado con base en una frecuente interacción con los usuarios reales para solicitar sus puntos de vista con el fin de obtener recomendaciones que ayuden al diseño [7].

Muchos de los productos y servicios que fracasan son consecuencia del hecho que los diseñadores nunca preguntaron a las personas que usarían el producto qué necesitaban o cómo hacían sus trabajos con los productos existentes.

Cuando hablamos de un DCU, nos referimos a una constante participación del usuario en todo el proceso de desarrollo, desde los requerimientos hasta la validación del software. Esto involucra entrevistar a los usuarios potenciales antes de diseñar o implementar algo; le meta es poder determinar los objetivos, esperan del producto, conocer la forma en que están acostumbrados a trabajar con herramientas existentes y los problemas que tienen con estas.

Según Pearrow, se pueden establecer categorías acerca de los datos que nos deben interesar de los usuarios cuando se construye un sitio [7]:

- Conocer la minima funcionalidad que esperan del sitio, lo mínimo que el usuario podrá hacer en el sitio.
- Las limitaciones de los usuarios, no todos usan un mismo navegador, plataformas, plugins, entre otros.
- Hábitos de los usuarios, la forma en que los usuarios efectúan ciertas tareas.
- Los sistemas que los usuarios utilizan.
- Datos personales: edad, experiencia en Internet, educación, sitios preferidos, etcétera.
- Preferencias de los usuarios, cómo prefieren los usuarios que trabaje el sitio.
- Elementos que les disgustan de un sitio web.

Con estos datos los diseñadores pueden desarrollar un prototipo del sitio con mejores bases sobre a que deben llegar. Lo anterior debe ser interpretado con cuidado, se podria entender que deberiamos dejar el trabajo del diseño a los usuarios. los cuales si no son diseñadores o tienen conocimiento de ello, lo que provocaría sería empeorar el trabajo en vez de mejorarlo.

También cabe la posibilidad de que la información recabada de los usuarios sea interpretada de forma errónea y esto nos conduzca a algunos errores; sin embargo es un buen comienzo, nadie ha dicho que desarrollar sitios de calidad sea una tarea sencilla y rápida.

Antes de presentar nuestra metodología centrada en el usuario para desarrollar sitios de calidad, hablaremos sobre el proceso iterativo de diseño que tiene un sitio web, ya que nunca se puede considerar que un sitio web este terminado completamente, según Pearrow [7].

#### 1.4 El proceso iterativo de diseño de un sitio web

Un sitio web nunca está completamente terminado, siempre estará sujeto a modificaciones, ya sea en diseño ergonómico. técnico, gráfico. o de requerimientos<sup>5</sup>. Los sitios evolucionan y en cada etapa de cambio generalmente son identifican fases donde es efectuada la transformación del sitio y es iterativo porque en cada transformación son identificadas las mismas fases [7]: Análisis, Diseño conceptual y operacional. Desarrollo y prueba. Validación e Implantación, las cuales se describen a continuación.

### *Análisis*

En esta fase existe una extensa comunicación con los usuarios, ya sea en forma de entrevistas. cuestionarios o alguna otra técnica; la información recabada de los usuarios es principalmente sobre la forma en que interactúan con las aplicaciones o demás sitios existentes. lo que esperan de las modificaciones y sus necesidades.

*<sup>5</sup>*Un sitio web se puede entender como un trabajo en proceso.

#### *Diseiio conceptual* y *operacional*

Se traducen las necesidades de los usuarios en términos concretos que ayuden al diseño del sitio. Sus necesidades son formalizadas como un conjunto de requerimientos de diseño y un conjunto de elementos que definen las prioridades del sitio. Una vez que estos requerimientos están elaborados, son presentados a los usuarios para verificar que fueron entendidos correctamente. Si estos son validados, se pasa del diseño conceptual a un prototipo del sitio.

### *Desarrollo* y *prueba*

Una vez que el prototipo ha sido desarrollado, se involucra al usuario en sesiones donde se evalúa la efectividad del sitio, con el objetivo de conocer que tan utilizable es. Si es necesario hacer cambios al prototipo con el fin de mejorarlo, se efectúan en esta fase y se prueba nuevamente con el usuario. Una frecuente participación del usuario en esta fase ayuda a reducir problemas de utilizabilidad y diseño en el futuro. '

#### *Validación*

En este periodo se valida todo lo desarrollado antes de poner el sitio en línea; esto quiere decir una última prueba, principalmente sobre las tareas más criticas del sitio. Desafortunadamente, muchas organizaciones hacen validaciones involucrando al usuario sólo en este punto, cuando es usualmente tarde para corregir los errores detectados.

#### *Implantación*

Este es el momento en que el nuevo sitio o sitio rediseñado entra en funcionamiento. Como ya mencionamos, esto no quiere decir que el sitio este terminado completamente, sino que marca la pauta para empezar desde la fase de Análisis cuando existan modificaciones al·sitio.

Para concluir mencionaremos que un software es de calidad si es útil y utilizable. La utilizabilidad de un sitio web no debe ser tomada como una cuestión de sentido común, sino que debe tomarse como una disciplina, una frecuente interacción con el usuario en el desarrollo del software nos conduce a que sea de calidad. Teniendo estos conceptos en mente, es hora de estudiar la metodología centrada en el usuario y posteriormente veremos cómo fue aplicada en el desarrollo del sitio web para los profesores de Física.

# **CAPÍTUL02**

# METODOLOGÍA CENTRADA EN EL USUARIO

2.1 Fases de la metodología

2.2 Análisis de requerimientos y definición de servicios

2.3 Desarrollo de un prototipo en T

2.4 Primera evaluación con usuarios

2.5 Desarrollo del sitio

2.6 Segunda evaluación con usuarios

## CAPÍTULO 2 METODOLOGÍA CENTRADA EN EL USUARIO

#### 2.1 Fases de la metodología

La metodología que presentamos a continuación tiene incluida las principales técnicas, herramientas y teorías que han mostrado ofrecer los mejores resultados en cuestión de utilizabilidad.

Bajo otras circunstancias u otro tipo de proyecto, posiblemente hubiéramos optado por alguna otra metodología para el desarrollo, lo cierto es que cualquiera que sea la metodología o plan, lo más recomendable es que se centre y tome en cuenta al usuario final, ya que esto tiene gran impacto en el éxito del producto.

Algunos de los otros métodos que son utilizados para mejorar la utilizabilidad de un sitio web son: Entrevistas con los usuarios, Cuestionarios, Evaluación heurística, Prototipos [7].

En este capítulo sólo presentamos un resumen de la metodología, con ideas generales. En el capítulo *Desarrollo del Foro Virtual,* aplicaremos esta metodologia en el desarrollo del sitio web de los profesores de Física.

La metodología se compone de las siguientes fases:

- Análisis de requerimientos y definición de servicios
- Desarrollo de un prototipo en T
- Primera evaluación con usuarios
- Desarrollo del sitio
- Segunda evaluación con usuarios

#### 2.2 Análisis de requerimientos y definición de servicios

En esta fase son identificadas las necesidades del usuario, lo que espera del sitio, cómo espera que trabaje, entre otros. Es definida la función del sitio web, los servicios que proporcionará, cuál es la razón de desarrollar un sitio utilizable. Es muy importante definir cuales son las metas del sitio web, ya que sin esta información,¿ Cómo se puede medir la efectividad y el éxito de éste?.

También se efectúa un estudio sobre las características de los potenciales usuarios que harán uso del sitio web~ características como edad, sexo, educación, experiencia con computadoras, Internet, entre otros. Todo esto con el fin de desarrollar un prototipo apropiado.

#### 2.3 **Desarrollo de un prototipo en T**

Con las metas del sitio y los servicios definidos, se pasa al desarrollo de un prototipo en T del sitio. Un prototipo de esta clase, es un prototipo en el cual todas las páginas del primer nivel están implementadas y una de las ramas o servicios es completada a profundidad.

Esta clase de prototipos es útil para verificar que la organización de los sitios pueda ser entendida por los usuarios[7] antes de desarrollar el sitio en su totalidad, así cuando se identifiquen errores importantes de diseño, se estará a tiempo de corregirlos sin mucha dificultad.

Es recomendado que la rama implementada a profundidad sea una de las más complejas, con el fin de conocer el comportamiento de los usuarios ante tal dificultad.

La interfaz gráfica de este prototipo debe de ser lo más simple y apropiada para los usuarios. La *Figura 2.1* ilustra un prototipo de esta clase.

La información que sea mostrada en cada página debe ser consecuencia del análisis de los requerimientos y de los servicios definidos. Para organizar la información de cada página se puede tomar en cuenta la experiencia de los desarrolladores o visitar otros sitios con el fin de conocer parámetros que permitan hacer un diseño más eficiente.

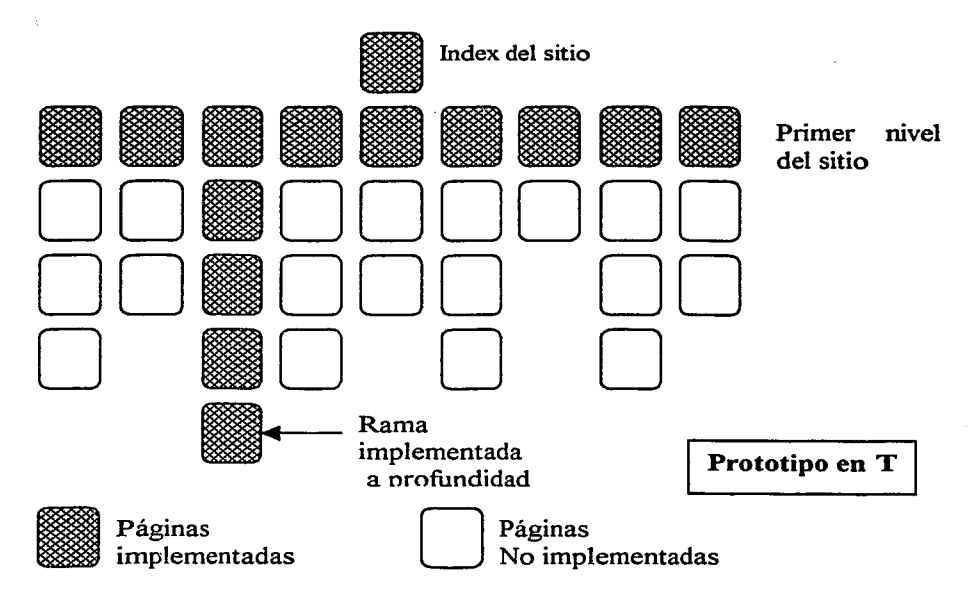

Figura 2.1 Prototipo en T

#### 2.4 Primera evaluación con usuarios

Primero mencionaremos las características más importantes de los dos tipos de evaluaciones con usuarios que existen y luego veremos cuales son las metas de esta primera evaluación.

Existen dos tipos de evaluaciones: Evaluaciones controladas y Evaluaciones en el terreno. Ambas tienen ventajas y desventajas que mencionaremos a continuación.

#### 1.- Evaluaciones controladas.

Son realizadas en un lugar cerrado, se instala una computadora con el software que el usuario utilizará, existe un monitor quien dirige la sesión e indica al usuario las tareas a realizar, todo esto con el auxilio de un protocolo previamente elaborado.

Ventajas:

- Útil para probar software orientado a tareas.
- Pueden ser probadas ciertas partes del sitio o las tareas más criticas.
- Útil para verificar que la calidad del software ha mejorado.

Desventajas:

• Es costosa en cuestión de recursos, dinero y tiempo. No es conveniente utilizar este tipo de evaluación cuando se trata de un proyecto pequeño.

#### 2.- Evaluaciones en el terreno.

Estas son realizadas en el lugar de trabajo del usuario y consiste en la observación de los usuarios en su ambiente natural.

Ventajas:

- No consume muchos recursos.
- Cuando es bien llevada, se pueden descubrir los hábitos de los usuarios y la forma en que hacen su trabajo, el cual es útil en el desarrollo de una interfaz apropiada.

Desventajas:

- Los usuarios tienden a comportarse de distinta forma cuando son o saben que son observados.
- Disponibilidad de tiempo para ir al lugar de trabajo del usuario.
- Los usuarios pueden negarse a ser observados mientras trabajan.

La metodología centrada en el usuario utiliza el tipo de evaluación controlada. A continuación veremos cuales son las metas y como es llevada a cabo esta primera evaluación.

La meta de esta primera evaluación es encontrar errores de organización del sitio propuesto, de esta manera se estará a tiempo de corregirlos antes de implementar todos los servicios en su totalidad.

Se deben identificar los siguientes puntos:

- ¿Son los usuarios capaces de predecir los servicios que el sitio ofrece?
- ¿Los servicios son pertinentes y completos?
- ¿Entienden los usuarios los símbolos utilizados?
- ¿Son las ligas claras? y que efecto producen los colores utilizados en ellos.
- ¿Cuantos errores cometen?

15

Los comentarios de los usuarios sobre la calidad del sitio.

Para realizar las sesiones de prueba, se requieren de algunas herramientas y aparatos. Entre las más significantes se encuentran:

- Un reloj digital
- Una estación de trabajo similar a la que utilizan los usuarios finales
- Los navegadores utilizados por los usuarios
- Sistema operativo comparable a aquellos que utilizan los usuarios
- Una conexión a Internet
- Un pequeño cuarto con mínimas distracciones
- Una cámara de video
- Televisor y un reproductor video
- Un conversor de RGB a NTSC
- Mezcladorn de señales de video ·
- Tres confortables sillas

Como ya se ha mencionado, estas evaluaciones se realizan en un lugar cerrado y es instalada una computadora con el software que el usuario va a probar. Se menciona al usuario que las sesiones serán videograbadas y que la prueba consiste en evaluar al software y no a el.

Existe un monitor quien dirige la sesión e indica al usuario las tareas a realizar en el sitio; todo esto con el auxilio de un protocolo<sup>6</sup> previamente elaborado.

La *Figura 2.2* muestra un ambiente típico de prueba.

<sup>6</sup> Protocolo: Documento que contiene las indicaciones necesarias para dirigir una sesión, así como las tareas a realizar por los participantes.

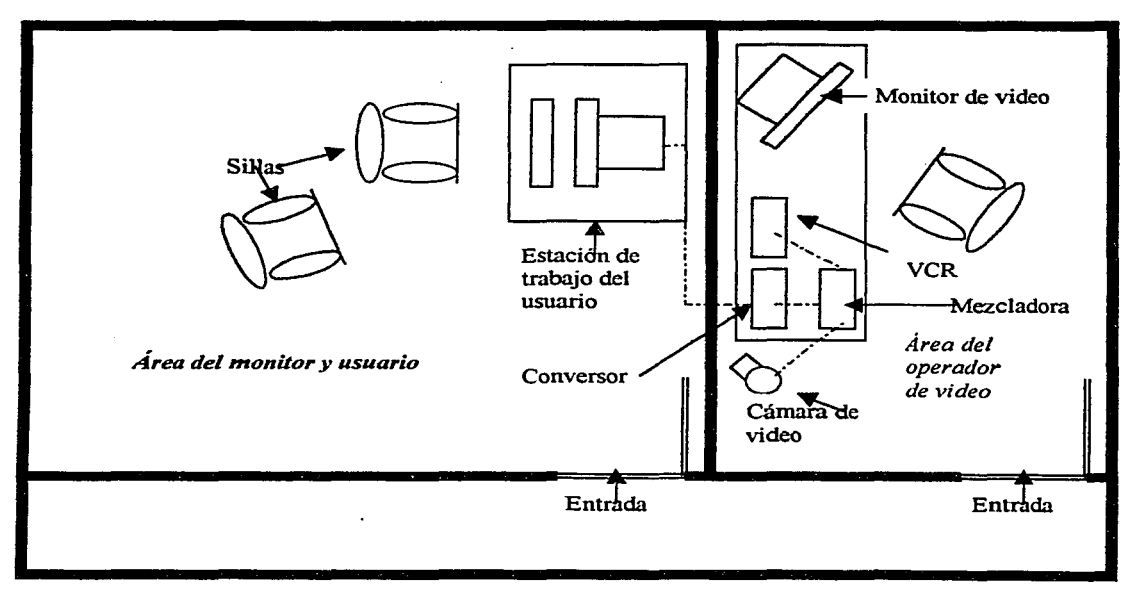

**Figura** 2.2 **Ambiente de prueba** 

Para llevar a cabo una buena evaluación se recomienda llevar un control de la forma en que es efectuada, de los puntos a evaluar y de los resultados. Se sugiere hacer un análisis sobre los puntos que mostraremos a continuación y escribir un reporte para las personas que deseen replicar tales evaluaciones para sus propios proyectos [7].

- Preguntas de utilizabilidad
- Personas involucradas en las pruebas
- Ambiente de prueba y requerimientos de equipo
- Lista de tareas
- Medidas de evaluación
- Resultados

#### *Preguntas de utilizabilidad*

En esta parte se formulan preguntas sobre las tareas que los usuarios deben efectuar exitosamente en el sitio, estas preguntas deben ser concretas y se deben examinar las subtareas requeridas para cumplir el propósito del sitio.

#### *Personas involucradas en las pruebas*

Son identificadas las responsabilidades de las personas involucradas en las pruebas: entrevistadores, operadores de video, especialistas del sitio o algunos otros más, así como si los roles de cada uno cambian en algún momento.

#### *Ambiente de prueba* y *requerimientos de equipo*

Es hecho un estudio del ambiente de prueba, es identificado el equipo y otros recursos necesarios para el desempeño de la prueba: cámaras de video, computadoras, proyectores, entre otros.

#### *Lista de tareas*

En esta sección son formuladas formalmente las tareas que los usuarios deben efectuar en el sitio. Cada tarea consiste de las siguientes partes:

- Indicación de la tarea a ejecutar.
- Condiciones para el éxito de la tarea.

#### *Medidas de evaluación*

En esta sección son identificados los criterios para determinar el éxito o fracaso de las tareas que sean aplicadas a los usuarios en las pruebas, pueden tomarse criterios como el promedio de *clics* que los usuarios necesitan o la medición del tiempo que les toma. También pueden tomarse en cuenta los comentarios de los usuarios.

#### *Resultados*

Son identificados los principales problemas del sitio, las tareas que fueron efectuadas con éxíto por los usuarios, el tiempo que tardaron en efectuarlas, el numero de *clics* que efectuaron. Todos los resultados considerados necesarios para hacer un análisis sobre la utilizabilidad del sitio web son identificados en esta sección.

#### 2.5 Desarrollo **del** sitio

Son corregidos los errores encontrados en la primera evaluación, estos cambios pueden ir desde cambiar totalmente el diseño hasta sólo hacer algunas modificaciones: cambiar el tipo de letra, hacer más claras las ligas, cambiar colores, signos, elementos de navegación, entre otros.

Son implementadas las demás ramas del sitio tomando en cuenta los resultados obtenidos, los comentarios ofrecidos por los participantes y elementos adicionales que ayuden a mejorar la utilizabilidad del sitio. Para el desarrollo de las pantallas, puede ser tomada la experiencia de los desarrolladores o pueden ser visitados otros sitios, con el fin de encontrar parámetros que permitan hacer un diseño más eficiente.

Terminada esta etapa se tiene una versión más completa y utilizable que aquella del prototipo en T.

#### 2.6 Segunda evaluación con usuarios

La forma de efectuar esta evaluación es de la misma forma que es efectuada la primera. En esta evaluación es probado todo el sitio; son asignadas tareas a los usuarios, es medido el tiempo que les toma efectuarlas y son identificados los errores de diseño del sitio web. Esta evaluación se debe enfocar en las tareas más criticas del sitio.

Al final de la evaluación se examinan los resultados y son comparados con aquellos obtenidos en la primera evaluación, son . corregidos los posibles errores y es puesto el sitio en línea.

Como hemos visto, la metodología centrada en el usuario para el desarrollo de un sitio web consta de cinco fases:

Análisis de requerimientos y definición de servicios.

- Desarrollo de un prototipo en T.
- Primera evaluación con usuarios.
- Desarrollo del sitio.
- Segunda evaluación.

Conociendo esto, en el capítulo *Desarrollo del Foro Virtual* veremos como fue aplicada la metodología.

# **CAPÍTUL03**

## DESARROLLO DEL FORO VIRTUAL

3.1 Análisis de requerimientos y definición de servicios

3.2 Desarrollo del prototipo en T

3.3 Primera evaluación con usuarios

3.4 Desarrollo del sitio

3.5 Segunda evaluación con usuarios

## CAPÍTUL03 DESARROLLO DEL FORO VIRTUAL

A continuación explicaremos como fue aplicada la metodología centrada en el usuario a un proyecto real. El objetivo del proyecto fue desarrollar un sitio web que fuera utilizable para los profesores de Física de nivel preparatoria de la UNAM, a este proyecto se le llamó *Foro Virtual.* 

#### 3.1 Análisis de requerimientos y definición de servicios

Fueron definidas cuatro metas inicialmente, estas fueron discutidas con los directores de las escuelas y con un conjunto de profesores de Física que atienden a un programa de actualización cada año en el Centro de Instrumentos. Las metas del sitio son:

- Ser un lugar donde cualquier profesor, de cualquier escuela pueda hacer disponible sus materiales, experiencias e ideas.
- Ser un lugar que permita a los profesores mandar y recibir comentarios a sus colegas.
- Ser un lugar donde los profesores puedan encontrar y descargar materiales útiles o estrategias publicadas por otros profesores u otras instituciones para su quehacer docente.
- Ser un lugar donde los profesores puedan discutir en línea sobre la Física, la vida diaria o algún otro tema de interés.
- Ser un lugar que coadyuve al desarrollo de una idea de membresía a una comunidad que comparte intereses y problemas similares.

Con las metas del sitio definidas, se discutió con los profesores los servicios que el sitio deberia de ofrecer. El conjunto final quedó dividido en cuatro secciones:

#### **Socialización**

-Foro y chat entre profes. Los profesores puedan charlar o intercambiar opiniones con sus colegas sobre la Física u otros temas. Consiste de un *ChatRoom* y un *Foro de discusiones.* 

#### • Descarga de materiales

-Enciclopedia. Material teórico sobre temas de Física disponibles para todos.

-Tareas experimentales. Experimentos basados en video desarrollados en el Centro de Instrumentos.

-Cómo trabajan las máquinas. Explicaciones de cómo funcionan las máquinas relacionadas con algún tema de la Física. Explicaciones compuestas de texto y animaciones 3D.

-Paseos virtuales. Paseos interactivos a laboratorios con acceso restringido relacionados con algún tema de la Física.

-Reactivos. Reactivos propuestos para evaluar a los estudiantes.

-Solución a problemas. Soluciones de algunos problemas relacionados con algún tema de la Física.

#### • Intercambio de materiales

-Mandar material. Forma interactiva que permite a los profesores mandar sus materiales para publicarlos en el sitio.

### • Intercambio de experiencias, equipo u otros

-A viso oportuno. Servicio que permite a los profesores publicar las especificaciones de equipo que deseen intercambiar o que necesitan. -Como enseñas. Experiencias exitosas de salón de clases acerca de un tema en particular.

-Libros. Recomendaciones de libros, revistas, publicaciones, entre otros.

-Cursos y talleres. Propuestas de talleres sobre algún tema en particular.

De estos servicios, sólo son parte de este proyecto: *Foro* y *Chal entre profes, Aviso oportuno* y *Cursos* y *Talleres.* A partir de ahora el desarrollo será centrado alrededor de estos módulos.

Antes de desarrollar el prototipo en T del sitio, fue hecho un estudio sobre las características de los usuarios, esto con el fin de desarrollar un prototipo apropiado de acuerdo con su experiencia con computadoras e Internet. El perfil de usuario lo presentamos en la *Tabla 3.1.* 

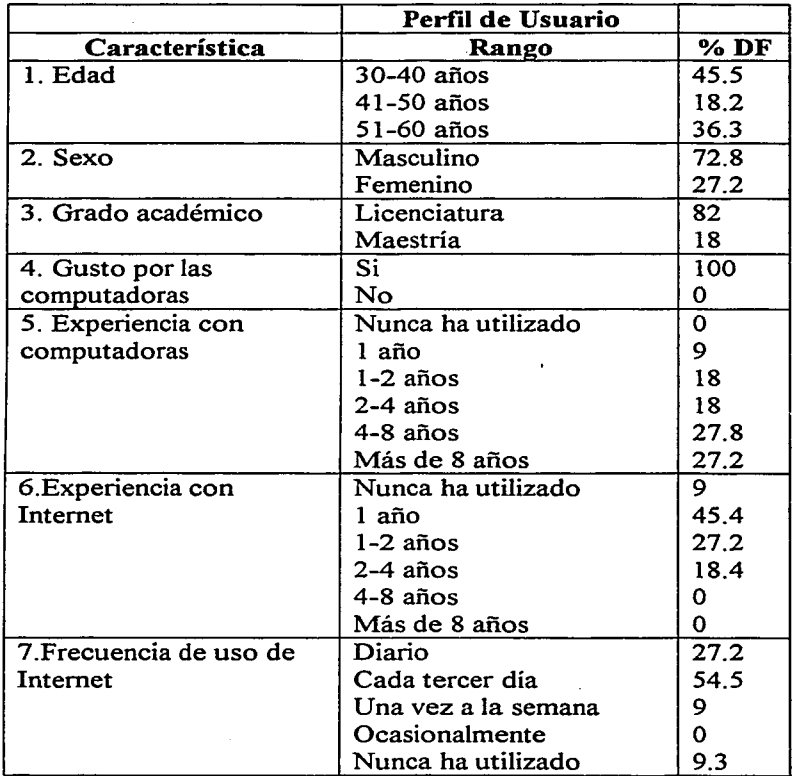

## **Tabla 3.1**

DF: Distribución de frecuencias

# **3.2 Desarrollo del prototipo en T**

Para este prototipo fueron implementaron todas las páginas del primer nivel y la rama que se implementó a profundidad fue *Foro* y *Chat entre profes.* 

Las principales características que debía cumplir el Foro Virtual fueron las siguientes:

- El sitio debía estar en un ambiente Linux©.
- Debería ser utilizado Apache Web Server© como servidor web.
- Seria utilizado el lenguaje Java© para dar funcionalidad a las páginas.
- Las liases de datos utilizadas en los distintos módulos estarían en PostgreSQL©.
- Podríamos hacer uso de editores de *html* para el armado de las pantallas o herramientas de diseño para la elaboración de las imágenes.

El desarrollo de este prototipo fue hecho utilizando editores gráficos de *html*  como *Dreamweaver©* para el armado de las páginas, herramientas de diseño como *Photoshop©* para la elaboración de imágenes y el lenguaje Java© para la programación.

Los colores que predominaron en el diseño gráfico fueron obscuros, el fondo fue azul marino con texto en color blanco, fueron utilizados imágenes como elementos de navegación. La *Figura 3.* J muestra el *home7* de este prototipo.

<sup>7</sup> Home: Página inicial de un sitio web.

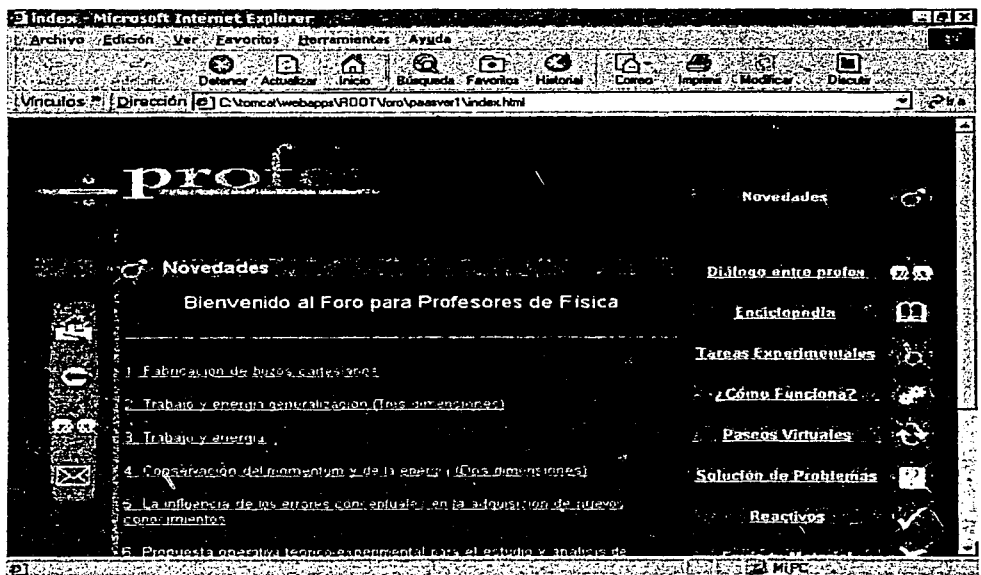

**Figura 3.1 Home del prototipo en T** 

Para ver todas las pantallas de este prototipo consultar el Apéndice A.

A continuación veremos como fue desarrollado el módulo *Foro* y *Chat entre profes.* 

#### *ChatRoom*

Los requerimientos del *ChatRoom* fueron los siguientes:

- Ofrecer a los usuarios varios cuartos de conversación.
- Ofrecer a los usuarios el servicio de conversación pública y privada con los demás usuarios.
- Permitir a los usuarios entrar al *ChatRoom* con el nombre que ellos eligen, siempre y cuando el nombre no sea utilizado en alguno de los cuartos.

• Permitir al usuario ignorar aquellos usuarios que considere desagradables.

Debido a la naturaleza de este proyecto, sabíamos que era necesario contar con una aplicación servidor y una cliente. El servidor debería soportar conexiones de los clientes y mantenerlos comunicados, ahora el problema consistía en determinar cómo haríamos tales conexiones, es decir cómo comunicarnos del cliente al servidor y viceversa. Debido a que se estaba utilizando el lenguaje de programación Java en el desarrollo del proyecto, optamos por implementar este servicio también en Java. En este momento, el dilema era si programarlo directamente utilizando sockets o utilizando un API (Application Programming Interface) de alto nivel de Java llamado RMI (Remote Method Invocation), el cual nos permite la invocación de métodos remotos. Elegimos este· último debido a que la programación seria más clara que la opción de manipular sockets.

Una vez definida la vía de comunicación, fueron implementadas las dos aplicaciones. El servidor fue programado para aceptar conexiones de los clientes y guardar la referencia mientras el cliente estaba en el sistema. El cliente también mantenia una referencia del servidor para hacer peticiones. Así pues, la comunicación se efectuó de la siguiente forma: *Referencia.MetodoO* 

El servidor es la aplicación que administra todo el sistema; es decir crea los cuartos de charla, permite al usuario entrar, salir y mandar los mensajes a todos los clientes. Esta aplicación no tiene una interfaz gráfica, esta sólo corre como un demonio<sup>8</sup> en el servidor del sitio, esperando conexiones de los clientes.

Debido a que la aplicación cliente es visible al usuario, en esta nos ocupamos en desarrollar una interfaz apropiada para el usuario. Como estábamos utilizando Java en este proyecto y la aplicación debería correr en un navegador, la opción más clara era implementarlo como un *Applet<sup>9</sup>*.

<sup>&</sup>lt;sup>8</sup> Demonio: En términos computacionales, es una aplicación que corre siempre en el background del sistema operativo.

Applet: Aplicación escrita en Java que corre en un navegador.

 $\cdot$  i.

Fueron utilizados componentes Swing© de Java en la interfaz para dar una apariencia más agradable. La interfaz desarrollada no fue muy distinta a la de otros *ChatRooms,* tomamos esta decisión para no descontrolar a los usuarios que estaban acostumbrados a frecuentarlos, además de que seria una interfaz relativamente fácil de implementar.

Los principales elementos identificados en esta interfaz son:

-El nombre que el usuario utiliza en el *ChatRoom* 

-La lista de usuarios actuales

-Área de mensajes

-Área donde el usuario escribe un mensaje

-Botón de enviar mensaje

La *Figura 3.2* muestra la pantalla inicial del *ChatRoom* y la *Figura 3.3* muestra la interfaz de un cuarto de charla.

Todas las pantallas del *ChatRoom* y de los módulos desarrollados son mostradas en el Apéndice A. La *Figura 3. 4* muestra la estructura lógica de este módulo.

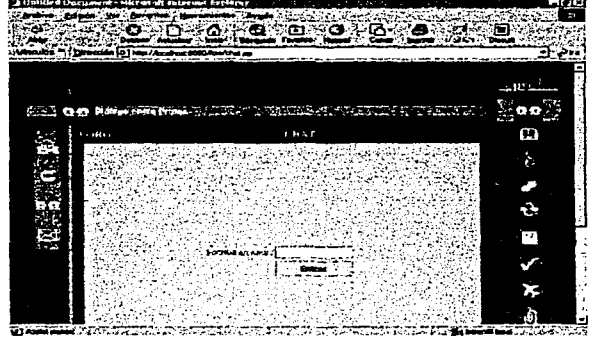

**Figura 3.2 Pantalla inicial del ChatRoom** 

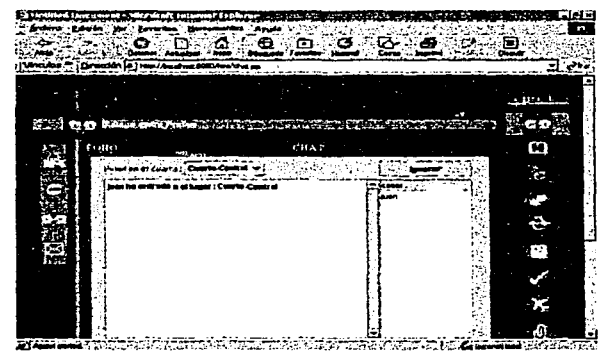

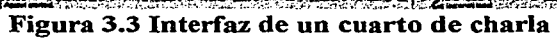

29

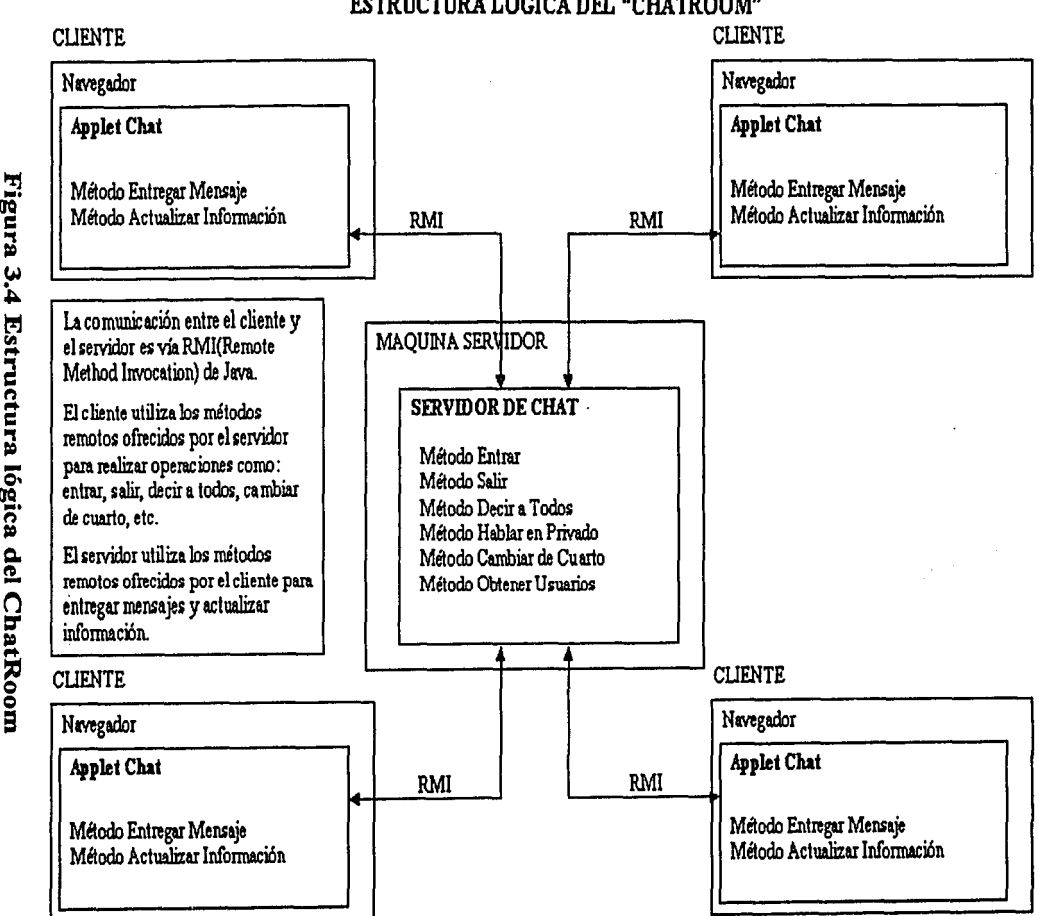

# ESTRUCTURA LÓGICA DEL "CHA TROOM"

 $\dot{H}$ 

 $5^{\circ}$ 

rollo

 $\mathcal{E}$ 

់<br>ខ
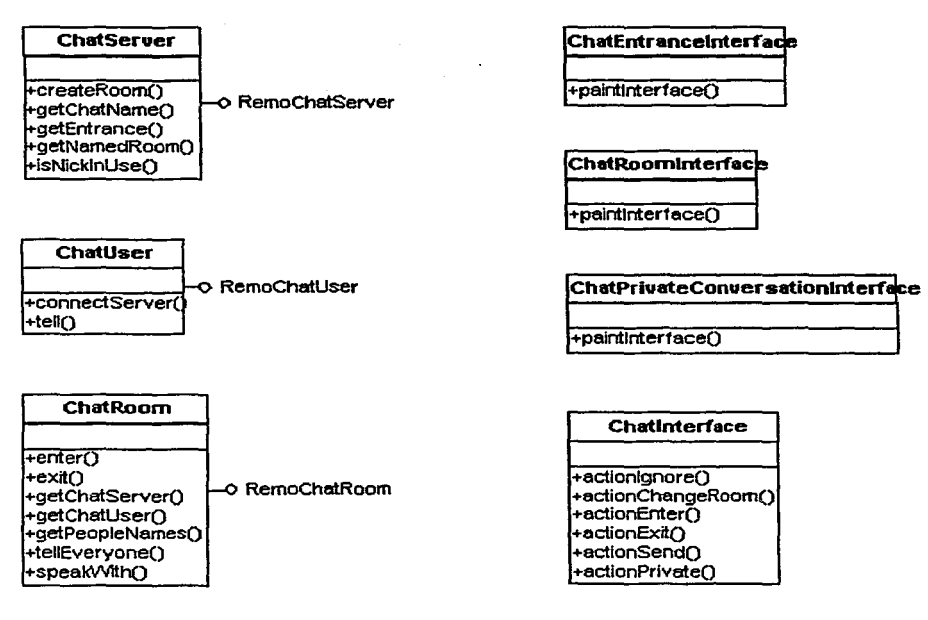

# Figura 3.5 Principales clases del ChatRoom

El sistema del *Ch.atRoom* se compone de un conjunto de clases, las más importantes son mostradas en la *Figura 3.5* y son descritas a continuación:

*-ChatServer* 

*createRoom:* Crea un nuevo cuarto dentro del servidor. *isNicklnUse:* Verifica que un nombre de acceso no este en uso. *getNamedRoom:* Regresa la referencia del cuarto indicado. *getEntrance:* Regresa la referencia del cuarto principal (Entrada).

# *-ChatRoom*

*getPeopleNames:* Regresa los nombres de los usuarios en el cuarto. *getChatUser:* Regresa la referencia del usuario indicado. *speak:* Manda un mensaje a todos en el cuarto.

*exit:* Remueve al usuario indicado del cuarto

*enter:* Ingresa al usuario indicado al cuarto.

*speakWith:* Manda un mensaje en privado a otro usuario en el cuarto. *-ChatUser* 

*tell:* Presenta los distintos tipos de mensaje al usuario: Privados y Públicos. *connectServer:* Conecta al cliente al servidor.

Existen otras clases que tienen distintas funciones, por ejemplo las clases encargadas de dibujar la interfaz y de manejar los eventos del usuario son las siguientes:

*ChatE11trance/11ter.face:* Interfaz de entrada.

*ChatRoomInterface:* Interfaz de un cuarto.

*ChatPrivateConversationlnteiface:* Interfaz de conversación en privado. *ChatInterface:* Administra todas las interfaces anteriores.

Se definen los métodos remotos para las clases *ChatRoom, ChatServer, ChatUser* en las siguientes interfaces respectivamente: *RemoteChatRoom, RemoteChatServer, RemoteChatUser.* 

# *Foro de discusiones*

Los requerimientos del *Foro de discusiones* fueron los siguientes:

- Permitir al usuario proponer un tema de discusión.
- Permitir al usuario ver la lista de temas de actuales.
- Permitir al usuario ver toda la discusión generada de los temas del foro.
- Permitir al usuario responder a algún comentario hecho por otro usuario.

Con estos requerimientos establecidos, empezamos definiendo la forma en que almacenaríamos la información. Al inicio se pensó en una base de datos y archivos planos; sin embargo estas opciones no eran las mejores debido a que seria muy complicado manipular la información. Debido a que la estructura más lógica para representar a un foro de discusión es un árbol, se constrnyó una estructura de esta clase por medio de vectores y se almacenó el estado de esta estructura para hacer persistente la información.

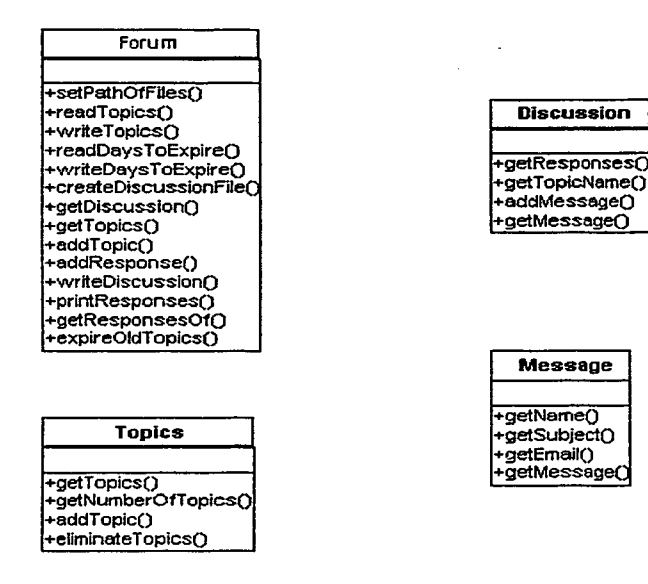

# Figura 3.6 Clases del paquete Forum

La estructura fue programada en el lenguaje Java y fueron definidas funciones de inserción, borrado y de selección, principalmente para interactuar con la información. Las páginas usarían esta estructura para realizar las operaciones del foro; es decir las páginas serian sólo la capa de presentación y la estructura baria el trabajo. La estructura se agrupó en un paquete de Java llamado *Forum,*  las clases que la conforman son mostradas en la *Figura 3.6* y son descritas a continuación:

#### *-Forum*

*setPathO.fFiles:* Asigna la ruta donde los archivos del foro se encuentran. *readTopics:* Lee de disco la lista de temas del foro. *writeTopics:* Escribe la lista de temas a disco. *readDaysToExpire:* Lee los días para expirar un mensaje. *writeDaysToExpire:* Escribe a disco los días para expirar un mensaje.

*createDiscussio11File:* Crea una nueva discusión representándolo como archivo. *getPiscussion:* Obtiene una discusión del foro. *getTopics:* Regresa la lista de temas actuales del foro. *addTopic:* Agrega un nuevo tema de discusión al foro. *addResponse:* Agrega una respuesta a un mensaje. *writeDiscussion:* Escribe toda una discusión a disco. *printResponses:* Muestra la discusión generada de un tema en particular. *getResponsesOf:* Obtiene las respuestas de un mensaje. *expireO/dTopics:* Elimina los temas expirados.

La clase *Discussion* es una representación de una discusión en el foro y su estado es persistente.

*-Discussion* 

*getResponses:* Obtiene todos los mensajes de la discusión. *getTopicName:* Obtiene el nombre de la discusión. *addl\/fessage:* Agrega un nuevo mensaje a la discusión. *getMessage:* Obtiene un mensaje de la discusión.

La clase *Topics* es una representación de la lista de temas en el foro y su estado es persistente.

*-Topics* 

*getTopics:* Obtiene la lista de temas del foro.

*getNumberOfTopics:* Obtiene el numero de temas del foro.

*addTopic:* Agrega un nuevo tema al foro.

*eliminateTopics:* Excluye los temas expirados de la lista actual.

La clase *Message* es la estructura elemental del *Foro de discusiones* y contiene campos como: Nombre, E-mail, Encabezado y Mensaje. Esta clase sólo contiene métodos *Getters,* por ejemplo: *GetName* y *GetSubject.* 

La estructura lógica de este módulo es mostrada en la *Figura 3.* 7.

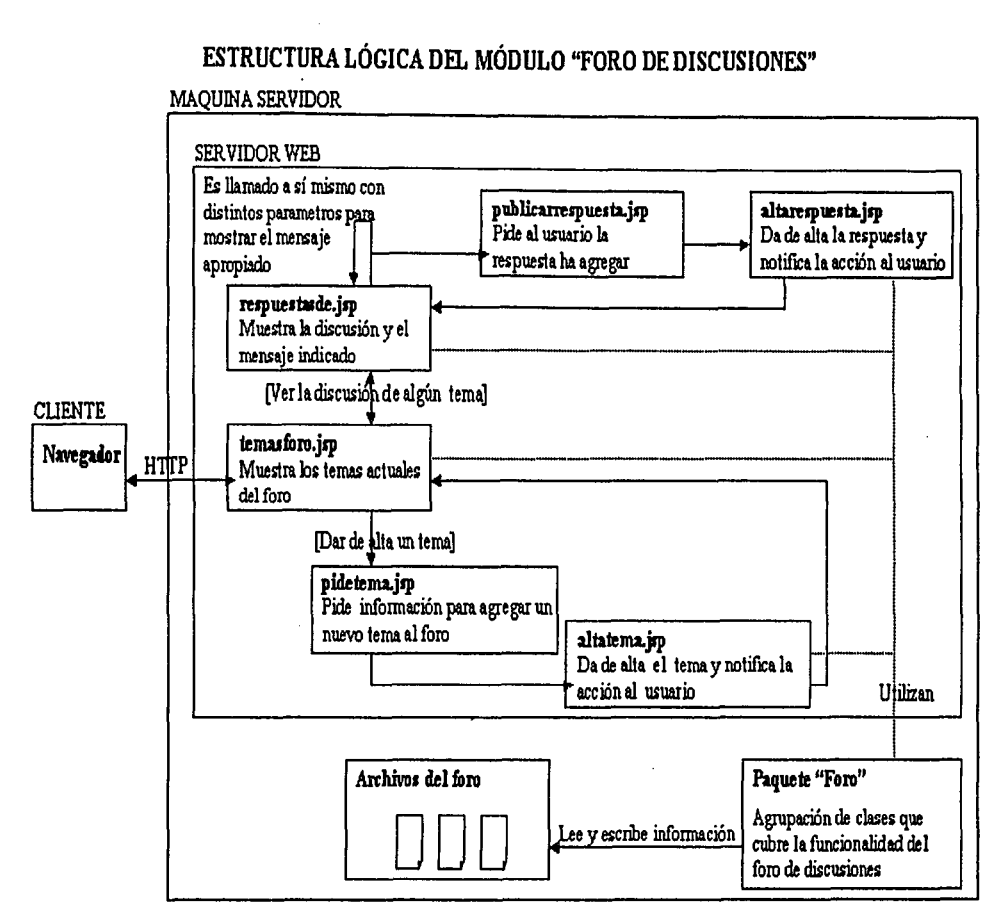

Figura 3.7 Estructura lógica del Foro de discusiones

CAPÍTULO<sub>3</sub> Desarrollo del foro virtual

ပ္ပ

Después de haber visitado otros foros de discusión, se optó por hacer una interfaz similar. De esta manera respetábamos el "estandar" y nos sentíamos con confianza de que la interfaz no seria muy confusa.

En la interfaz son utilizados formas de *html* cuando el usuario agrega un tema de discusión o responde a un mensaje y es mostrada toda la discusión como listas anidadas. La información manejada en cada una de estas pantallas es la siguiente:

- -Nombre del usuario
- -Correo electrónico del usuario
- -Titulo del mensaje
- -Mensaje

La *Figura 3.8* muestra la interfaz que permite al usuario dar de alta un nuevo tema y la *Figura 3.9* muestra la interfaz que muestra los mensajes del foro.

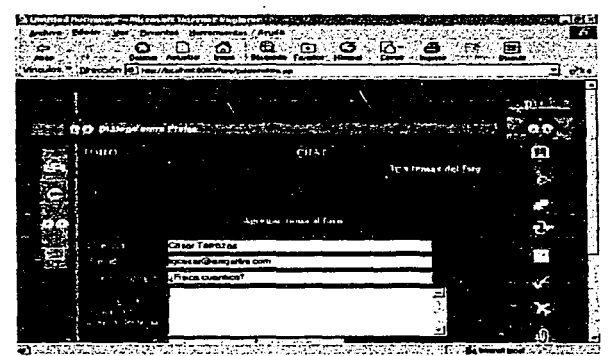

**Figura 3.8 Pantalla que permite al usuario dar de alta un tema** 

|       |                           | <b>1011-00-0</b><br>The American States Seat |  |                  |  |                        |    |  |  |
|-------|---------------------------|----------------------------------------------|--|------------------|--|------------------------|----|--|--|
|       |                           |                                              |  |                  |  | 12.                    |    |  |  |
|       | <b>Ularage anne Prime</b> |                                              |  |                  |  |                        | e. |  |  |
| .429. |                           |                                              |  | 1.1441           |  |                        | C) |  |  |
|       |                           |                                              |  | <b>HITCHBOOK</b> |  | for a newspaper to see | ì. |  |  |
|       |                           | se br                                        |  |                  |  |                        |    |  |  |
|       |                           | ÷<br>и                                       |  |                  |  |                        |    |  |  |
|       |                           |                                              |  |                  |  |                        |    |  |  |
|       |                           |                                              |  |                  |  |                        | 57 |  |  |
|       |                           |                                              |  |                  |  |                        |    |  |  |
|       |                           |                                              |  |                  |  |                        |    |  |  |

Figura 3.9 Pantalla que muestra los mensajes del foro

Después del desarrollo de este prototipo, se realizó la primera evaluación con usuarios, la cual explicamos a continuación.

# 3.3 Primera evaluación con usuarios

# *Pref;{Untas de utilizabilidad*

En esta evaluación nos enfocamos en la rama *Foro* y *Chat entre profes,* las preguntas de utilizabilidad formuladas fueron las siguientes:

- ¿Pueden los usuarios establecer comunicación en línea con otros usuarios mediante el ChatRoom?
- $i$ Pueden los usuarios proponer un tema al Foro de discusiones?

# *Personas involucradas en las pruebas*

A continuación mencionamos a las personas involucradas en las pruebas, así como las responsabilidades que tuvieron en ella.

• Monitor: Fue el responsable de dar la bienvenida a los usuarios, explicar en que consistía la prueba, proporcionar las tareas a ejecutar al usuario y despedirlo cuando la sesión termino.

- Operador de video: Fue el responsable de grabar todas las sesiones con los usuarios, se encargó de la cámara de video y de su correcto funcionamiento.
- Auxiliar operador de video: Fue el encargado de auxiliar al operador de video cuando así lo requirió, algunas veces los roles entre estos cambiaron.

# *Ambiente de prueba* y *requerimientos de equipo*

El laboratorio de prueba donde fue evaluado el sitio consistió de un cuarto cerrado, una cámara de video, televisor, reproductor video, conversor de RGB a NTSC, mezcladora de señales de video, computadora con acceso a Internet y navegador, tres sillas, una para el usuario, otra para el monitor y la última para el responsable de grabar la sesión.

La *Figura 2.2* muestra la configuración del laboratorio utilizado. La *Figura 3.1 O* muestra al usuario utilizando el sitio web en el ambiente de prueba indicado.

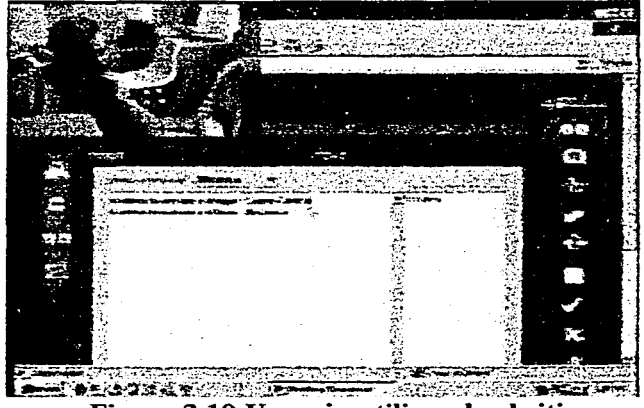

Figura 3.10 Usuario utilizando el sitio

# *Lista de tareas*

La *Tabla 3.2* muestra la lista de tareas efectuadas por los usuarios durante esta evaluación.

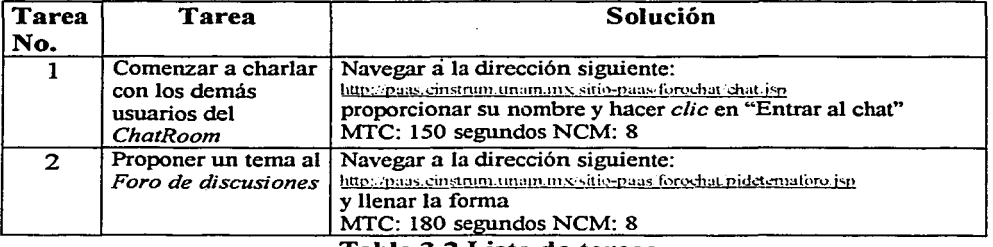

Tabla 3.2 Lista de tareas

MTC: Máximo tiempo para completar la tarea. NCM: Numero de *clics* máximo

# *Medidas de evaluación*

Las siguientes medidas de evaluación fueron calculadas para establecer el éxito o fracaso de cada tarea aplicada a los participantes.

- El tiempo promedio en completar cada tarea.
- El número promedio de *clics* en completar cada tarea.
- El porcentaje de los participantes que efectuaron cada tarea exitosamente contra aquellos que tuvieron errores de los cuales no se recuperaron.

También se tomó en cuenta la calificación que los participantes dieron del prototipo, sus comentarios y sugerencias.

# *Resultados*

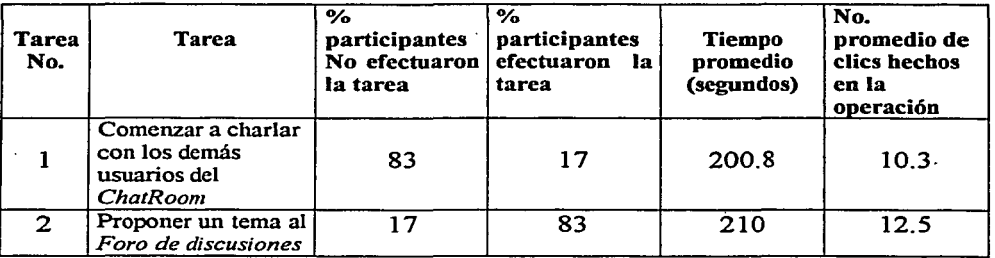

Tabla 3.3 Resultados de la primera evaluación

Analizando los resultados que arrojaron las pruebas se concluyó que el prototipo en T del sitio tenía una calidad baja ya que los usuarios encontraron muchas dificultades para ejecutar las tareas. Para la Tarea 1 solo el 1 7% la concluyó y el tiempo requerido fue mayor al esperado: 150 segundos con un máximo de 8 *clics* en la operación, de acuerdo a la *Tabla 3.2.* Para la Tarea 2, el 83% la concluyó, pero el tiempo requerido también fue superior al esperado: 180 segundos con un máximo de 8 *clics* en la operación. La *Tabla 3.3* muestra los resultados obtenídos de la primera evaluación.

Entre las posibles calificaciones que los usuarios eligieron del sistema: *muy confuso, confuso, regular, claro* y *muy claro;* el 66% lo calificó como *regular*  mientras que el 34% restante lo calificó como *claro.* 

Los principales problemas identificados en este prototipo fueron:

- Problemas de diseño y organización. La combinación de colores utilizados (fondo azul marino con texto en blanco) no fue muy adecuada para los usuarios; según ellos, la combinación es agresiva y no agradable.
- Las etiquetas como los títulos no fueron suficientemente claros. Los usuarios no predecían fácilmente el efecto de seguir tales hipervinculos.
- Problemas de espacio. Los usuarios muy pocas veces utilizaron el *scrol/ bar* para ver la información existente en la parte inferior. Este problema impidió que no terminaran sus tareas. Por ejemplo, la causa de que los usuarios fallaran en la Tarea 1, fue que nunca se percataron que en la

parte inferior se encontraban los elementos necesarios para completar la operación.

# 3.4 Desarrollo del sitio

En el desarrollo se realizaron modificaciones al diseño del sitio de tal forma que fueran más claras las regiones en pantalla. Los colores que ahora predominaron fueron claros: azul claro como fondo con texto en color azul y negro; se conservaron imágenes como elementos de navegación. La Figura 3.11 muestra la pantalla inicial del sitio después del desarrollo.

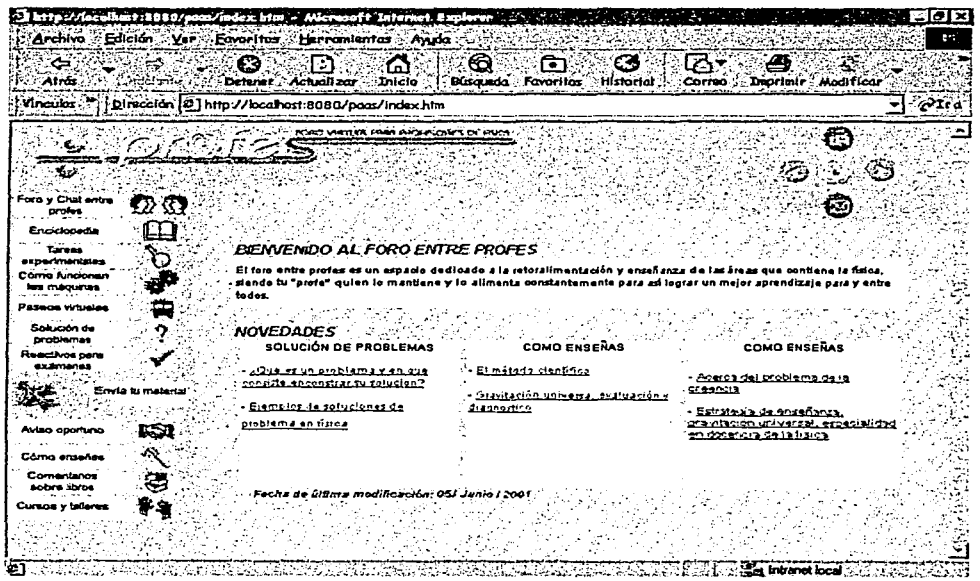

Figura 3.11 Home del sitio después del desarrollo

Para ver las pantallas de los módulos desarrollados consultar el Apéndice A.

En este desarrollo fueron utilizados editores gráficos de html como Dreamweaver© para el armado de las páginas, herramientas de diseño como

Photoshop© para la elaboración de imágenes y el lenguaje Java para la programación.

Fueron adaptados el *Foro de discusiones* y el *ChatRoom* al nuevo diseño y se implementaron los demás servicios. Para este proyecto de titulación los otros módulos implementados fueron: *Aviso Oportuno* y *Cursos* y *Talleres.* 

La *Figura 3.12* muestra la interfaz del *ChatRoom* con el nuevo diseño y la *Figura 3.13* la interfaz que muestra los mensajes del foro.

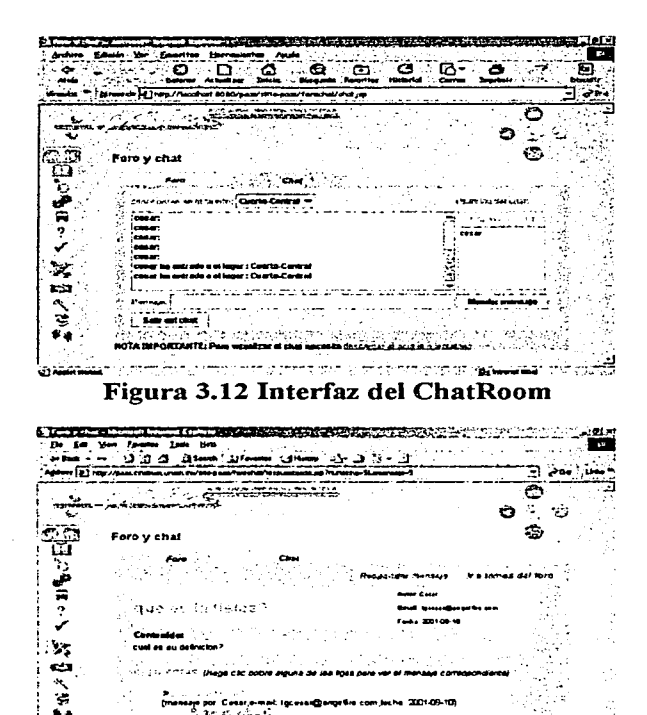

 $...$ Figura 3.13 Interfaz que muestra los mensajes del foro

Overesiya puz, yaan,a-rest, yaanggindireki gum janina, aliyo qaroong

!

A continuación veremos como fueron desarrollados los módulos *Cursos* y *Talleres* y *Aviso Oportuno.* 

#### *Aviso Oportuno*

Los requerimientos de este módulo fueron los siguientes:

- Permitir al usuario publicar equipo o materiales que deseen intercambiar; para esto proporcionando información como: datos del material, lo que pide a cambio, datos del usuario, foto del material, tiempo que estará anunciado el material en el sitio, categoria a la que pertenece el material, entre otros.
- Permitir a los usuarios buscar los materiales por las categorías: aparatos libros y revistas.
- Permitir al usuario buscar información detallada de los materiales disponibles.

Empezamos definiendo la base de datos en la cual se almacenará la información, ésta fue muy sencilla, sólo consistió de una tabla con los siguientes campos:

*Id.-* Identificador del material ofertado.

*Materia/name.-* Nombre del material a intercambiar.

*Materialdescription* . - Descripción del material.

*Category* . - Categoría a la que pertenece el material.

*Picturename.-* El nombre de la foto del material en disco duro.

*Payment.-* Lo que pide el ofertador por el material.

*Dater.-* Fecha de registro.

*Expireddate.-* Fecha en la cual el anuncio expira.

*Personame.-* Nombre del ofertador.

*Personemail.-* Correo electrónico del ofertador.

*Contactdata.-* Demás datos de contacto del ofertador.

Esta base datos fue implementada en el manejador de base de datos PostgreSQL©, después fueron implementadas las clases que manejarian la información. Estas fueron las encargadas de conectarse a la base de datos y hacer las consultas; estas operaciones fueron hechas por medio del API JDBC©

de Java. Las clases fueron agrupadas en un paquete llamado *Materials.* La *Figura 3.14* muestra las principales clases que conforman este paquete.

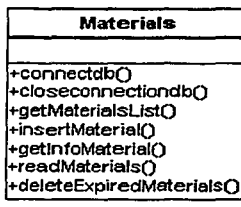

 ${\sf material}$ Recordin ${\sf n}$  $\overline{\text{qetName()}}$  $\alpha$ etDescription $\Omega$ -aetPerson()  $\bar{\text{a}}$ etEmail $\cap$ -<br>getContactData()  $\overline{\text{getC}$ ategory() +getPictureName() +getPayment() +getExpiredDateO +getDate() +getKeyO

# Figura 3.14 Clases que conforman el paquete Materials

La clase *Materials* es la encargada de realizar todas las operaciones de este módulo y utiliza la clase *materia/Recording* para efectuar tales operaciones.

# *-Materials*

*connectdb:* Conecta a la base de datos.

*c/oseconnectiondb:* Cierra la conexión con la base de datos.

*getMaterialsList:* Obtiene la lista total de materiales disponibles.

*insertMaterial:* Inserta un nuevo material a la base de datos.

*getlrifoMaterial:* Obtiene toda la información de un material en especifico

*readMaterials:* Obtiene los materiales del tipo indicado ·

( Libros, Revistas, Aparatos )

*deleteExpiredMateria/s:* Borra de la base de datos aquellos materiales cuyo periodo de anuncio ha expirado.

La clase *materia/Recording* sirve como una representación de un registro en la base de datos y sólo contiene métodos *Getters,* por ejemplo: *GetName* y *GetEmail.* 

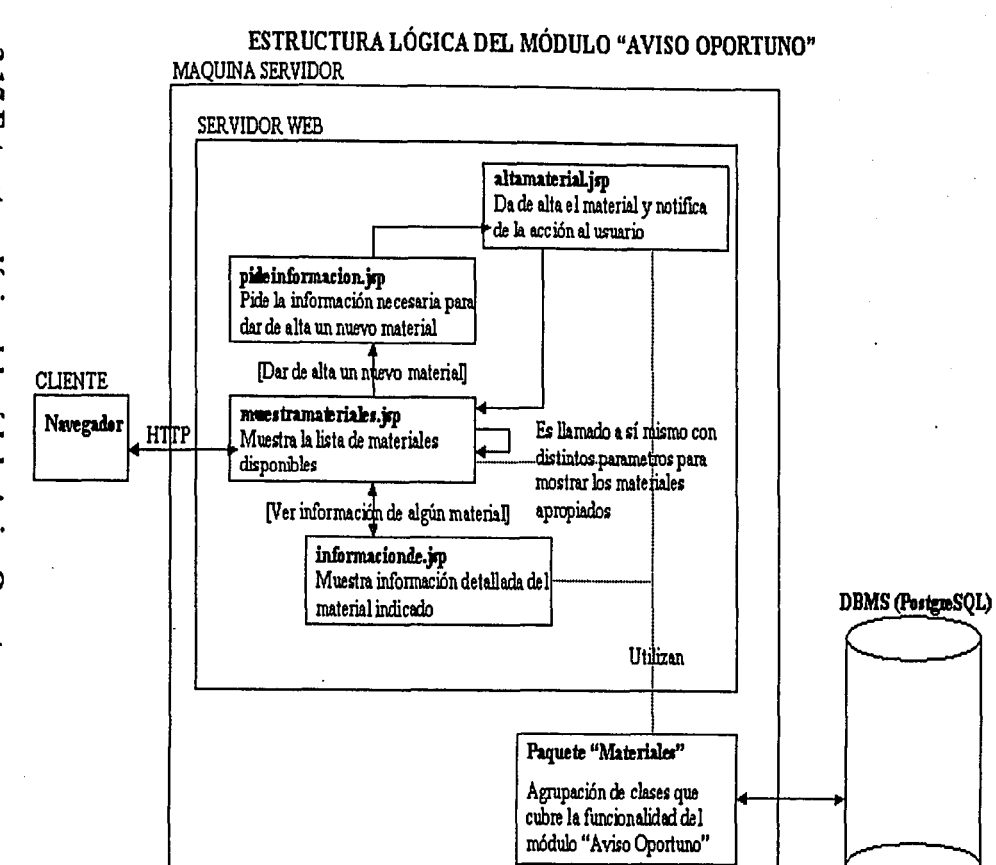

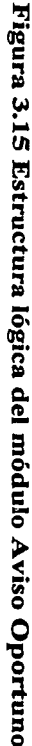

Ahora bien, las páginas utilizan este paquete para realizar las operaciones de este módulo. Como en el *Foro de discusiones,* las páginas son sólo la capa de presentación y el paquete es el que realmente hace el trabajo. La *Figura 3.15*  muestra la estructura lógica de este módulo.

En el desarrollo de las pantallas de este módulo se ·tomó en cuenta la experiencia de los desarrolladores y la visita a otros sitios con servicios similares. La *Figura 3.16* muestra la pantalla que permite al usuario buscar un material. La búsqueda se representa por medio de fólderes, cada una representa una categoria y en el cuerpo de cada fólder, es mostrada la lista de los materiales disponibles de esa clase.

La *Figura 3.17* muestra la pantalla que permite al usuario dar de alta un material. Esta es sólo una forma a llenar con los datos del material

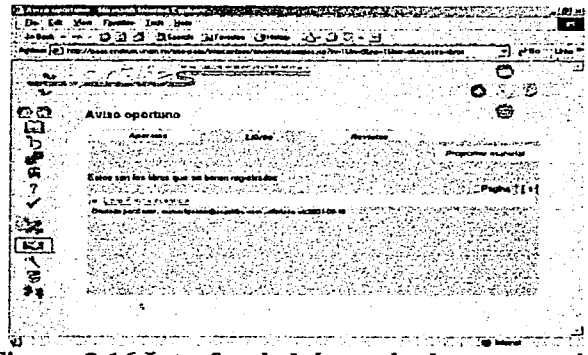

Figura 3.16 Interfaz de búsqueda de un material

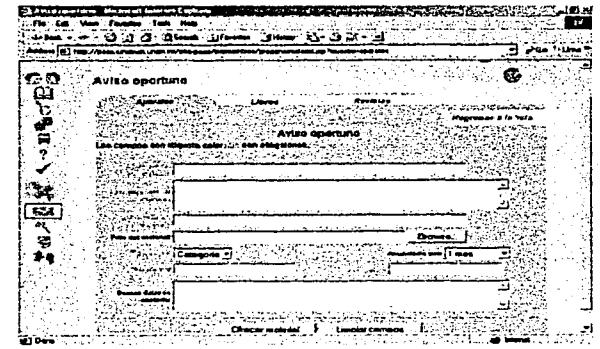

3.17 Interfaz que permite dar de alta un material

En el Apéndice A son mostradas todas las pantallas de este módulo.

#### *Cursos v Talleres*

Este módulo es muy similar al módulo *Aviso Oportuno* y los requerimientos fueron los siguientes:

- Permitir al usuario publicar en el sitio cursos o talleres que desee impartir.
- Permitir al usuario buscar los talleres o cursos de acuerdo a la fecha en que comenzaran a ser impartidos.
- Permitir al usuario buscar información detallada de los talleres o cursos disponibles.

Empezamos definiendo la base de datos en la cual se almacenaría la información, esta fue muy sencilla y solo consistió de una tabla que contenía los siguientes campos:

*Id.-* Identificador del taller o curso. *Name* .- Nombre del taller o curso. *description* . - Descripción del taller. *hours* . - Número de horas que dura el taller. *sessions.-* Los días en que será impartido el taller y la hora. *npeoplemin.-* Número de personas mínimo para abrir el taller. *npeoplemax.-* Número de personas máximo para el taller. *cost.-* Costo del taller. *place.-* Lugar donde será impartido el taller. *dates.-* Fecha de comienzo del taller. *datee.-* Fecha de termino del taller. *instructor.-* Nombre del instructor del taller. *contact.-* Datos de contacto del instructor. *emai/.-* Correo electrónico del instructor.

Esta base datos también fue implementada en el manejador de base de datos PostgreSQL©. Después fueron implementadas las clases que manipulan la información. Esta fueron las encargadas de conectarse a la base de datos y hacer las consultas. Estas operaciones fueron hechas por medio del API JDBC© de Java. Las clases fueron agrupadas en un paquete llamado *Courses.* La *Figura 3. 18* muestra las principales clases que conforman este paquete.

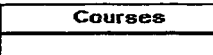

+connectdb() +closeconnectiondbO +insertCourseQ +getlnfoCourseO +readNextCoursesO +readAUCoursesO +deleteExpiredCourses(

courseRecordin +aetName∩ getDescrlptionO raetHoursO getSesslons() getNoPeopleMin() getNoPeopleMax() +getCost() getPlace() getstartingDeteO l+getEndingDate() etlnstructorO getContact() getEmail() getKeyO

# Figura 3.18 Clases del paquete Courses

La clase *Courses* es la encargada de realizar todas las operaciones de este módulo y utiliza a la clase *courseRecording* para efectuar tales operaciones.

# *-Courses*

*connectdb:* Conecta a la base de datos. *closeconnectiondb:* Cierra la conexión con la base de datos. *insertCourse:* Inserta un nuevo curso en la base de datos. *getlnfoCourse:* Obtiene toda la información de un curso en especifico. *readNextCourses:* Obtiene los cursos que comienzan en los próximos días. *readAl/Courses:* Obtiene todos los cursos.

*de/eteExpiredCourses:* Borra de la base de datos aquellos cursos cuyo periodo de anuncio ha expirado.

La clase *courseRecording* sirve como una representación de un registro en la base de datos y sólo contiene métodos *Getters,* por ejemplo: *GetName* y *GetDescription.* 

Las páginas utilizan este paquete para realizar las operaciones de este módulo. Como en el *Foro de discusiones* y el módulo *Aviso oportuno,* las páginas son sólo la capa de presentación y el paquete es el que realmente hace el trabajo. La *Figura 3.19* muestra la estructura lógica de este módulo.

Al igual que en el módulo *Aviso Oportuno,* en este se tomó en cuenta la experiencia los desarrolladores y la visita a otros sitios con servicios similares para desarrollar las pantallas. La *Figura 3. 20* muestra la pantalla que notifica al usuario que un taller ha sido dado de alta; para esto, muestra la información del taller o curso.

La *Figura 3.21* es la pantalla que muestra la información de un taller. Entre la información más relevante se encuentra:

-Nombre del taller o curso

-Descripción del taller

-Los días en que será impartido el taller y la hora

-Lugar donde será impartido el taller

-Nombre del instructor del taller

-Datos de contacto del instructor

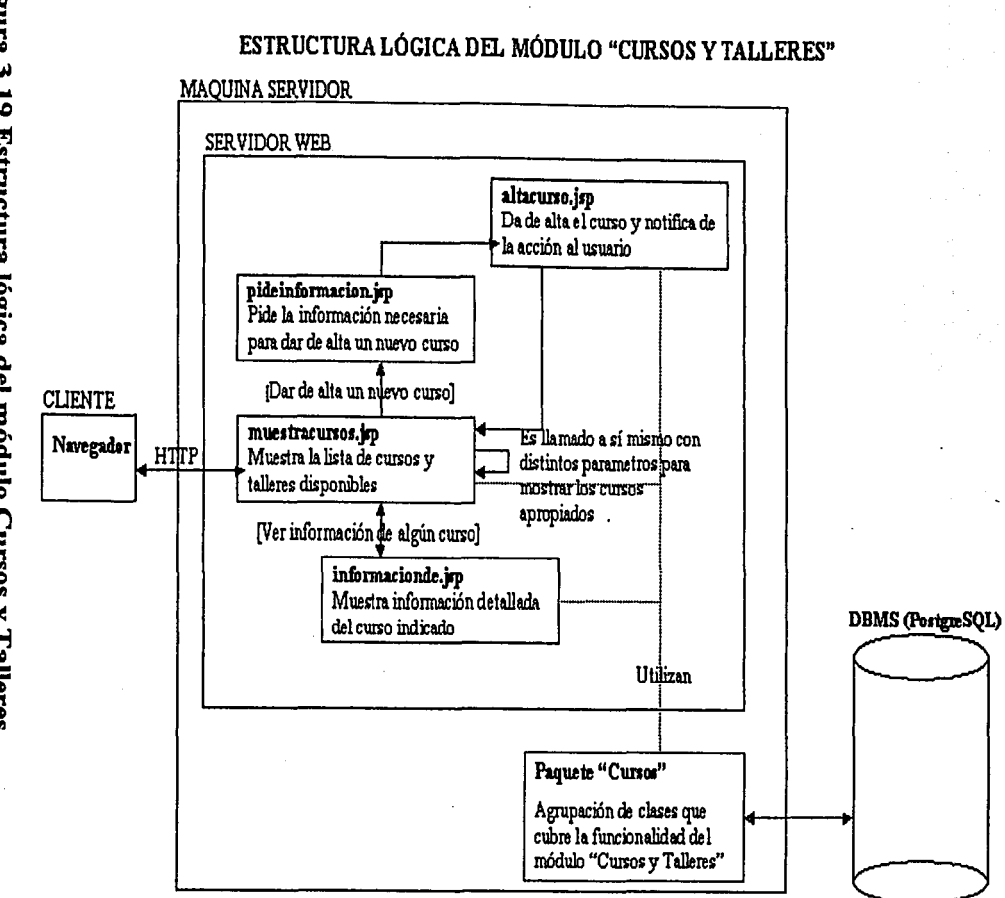

Figura 3.19 Estructura lógica del módulo Cursos y Talleres

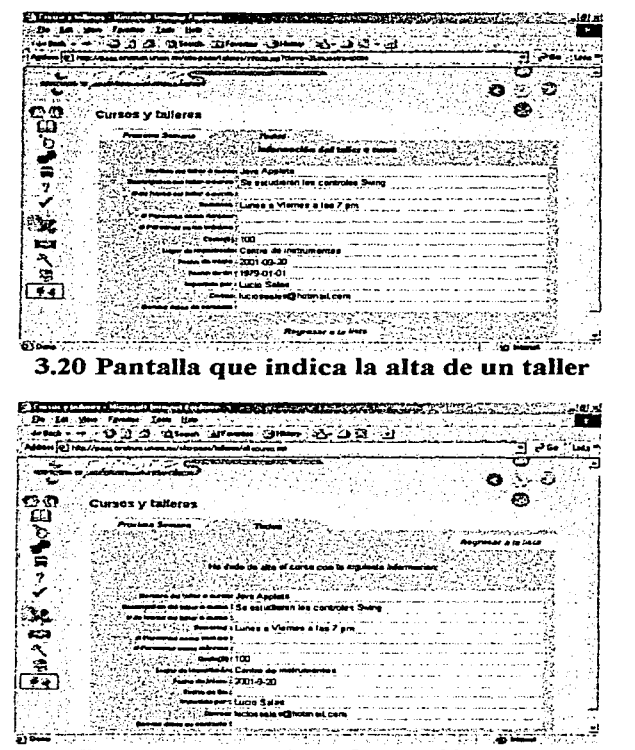

3.21 Pantalla que muestra la información de algún taller

Una vez terminado el desarrollo del sitio, se efectuó la segunda evaluación. Los resultados los mostramos a continuación.

# 3.5 **Segunda evaluación con usuarios**

# *Preguntas de uti/izabilidad*

En esta evaluación se evaluaron los módulos *Foro* y *Chal entre profes, Cursos*  y *talleres* y A *viso oportuno.* Las preguntas de utilizabilidad formuladas fueron las siguientes:

- ¿Pueden los usuarios establecer comunicación en línea con otros usuarios mediante el ChatRoom?
- ¿Pueden los usuarios proponer un tema al Foro de discusiones?
- ¿Pueden los usuarios responder a un comentario hecho por otro usuario en el Foro de discusiones?
- ¿Pueden los usuarios publicar un curso que deseen impartir?
- ¿Pueden los usuarios ver información de los cursos que serán impartidos por otros usuarios?
- ¿Pueden los usuarios ofrecer un material mediante el sitio?
- ¿Pueden los usuarios ver información de los materiales que ofrecen o intercambian otros usuarios?

Se conservaron las responsabilidades de las personas involucradas en las pruebas así como el laboratorio de prueba.

# *Lista de tareas*

La *Tabla 3.4* muestra la lista de tareas que efectuaron los usuarios en esta evaluación.

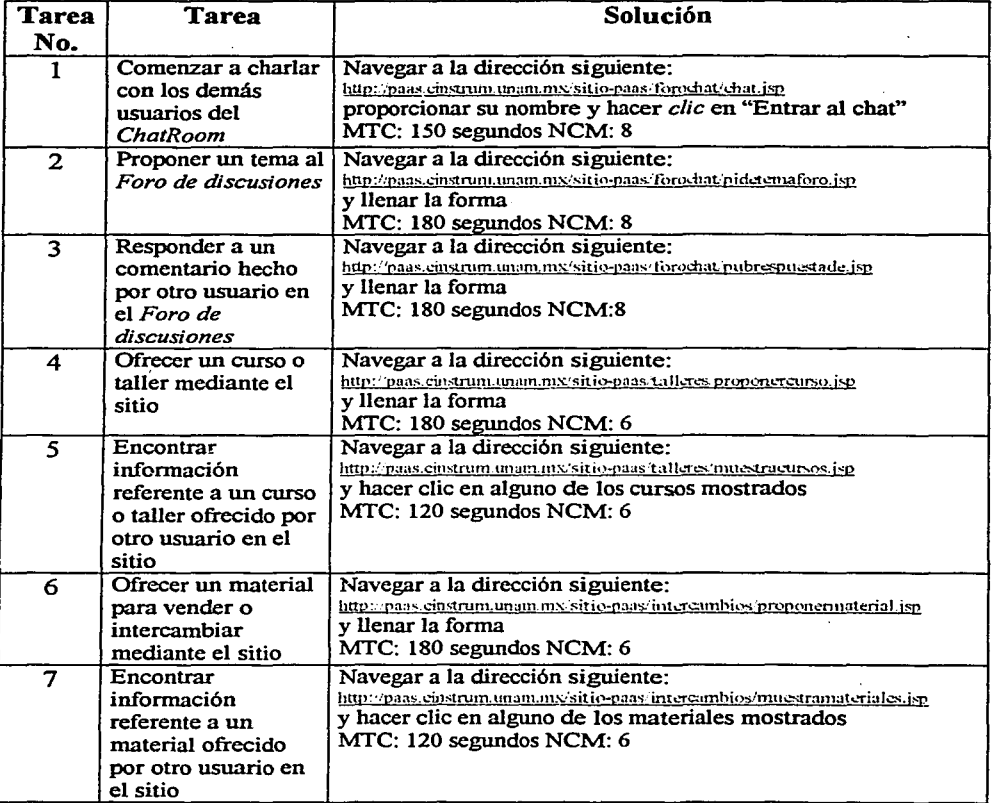

# Tabla 3.4 Lista de tareas de la segunda evaluación

MTC: Máximo tiempo para completar la tarea. NCM: Numero de *clics* máximo

Fueron calculadas las mismas medidas de la primera evaluación, los resultados los mostramos a continuación.

# *Resultados*

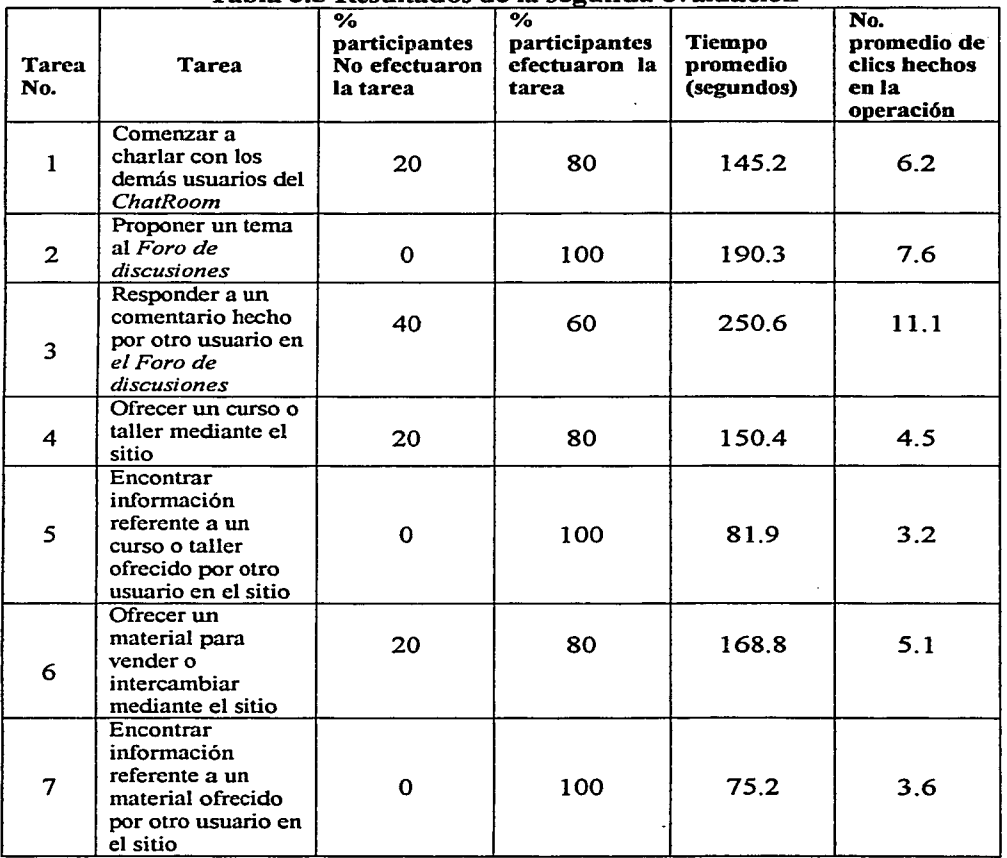

# $T$ abla 3.5 Resultados de la segunda evaluación

Analizando los resultados que arrojaron las pruebas, se concluyó que esta versión era de mejor calidad que la primera, ya que la mayor parte de los usuarios terminaron las tareas con éxito. Para las Tareas 1, 4, 5, 6 y 7 entre el 80% y el 100% terminó la tarea y los tiempos requeridos estuvieron en los rangos esperados. Sólo se observaron algunos problemas en las Tareas 2 y 3; para la Tarea 2, el tiempo requerido por los usuarios fue mayor al esperado (180 segundos, de acuerdo a la *Tabla 3.4)* y en la Tarea 3 sólo el 60% efectuó la tarea. La *Tabla 3.5* muestra los resultados obtenidos en esta evaluación.

Entre las posibles calificaciones que los usuarios eligieron del sistema: *muy confuso, confuso, regular, claro* y *muy claro,* el 80% lo calificó como *claro*  mientras que el 20% restante lo calificó como *muy claro.* 

Uno de los problemas que no fueron corregidos satisfactoriamente de la primera versión fue la claridad de los títulos y etiquetas, se observó que los usuarios tenían algunos problemas para identificar dichos elementos.

Entre los errores corregidos de la primera versión se encuentran la combinación de colores; los usuarios no se quejaron más del diseño, por el contrario, mencionaron que el diseño era agradable. Otro problema corregido fue la organización de elementos en pantalla: en esta versión se acomodaron de mejor manera los elementos necesarios para la navegación y esta fue una de las causas que permitió a los usuarios concluir las operaciones con éxito.

Con base en los resultados obtenidos en las evaluaciones, concluimos que la segunda versión del sitio es de mejor calidad que aquella del prototipo en T.

Esta versión del sitio esta en funcionamiento en la siguiente dirección: http://paas.cinstrum.unam.mx

Ya que hemos estudiado: software de calidad, una metodología centrada en el usuario para el desarrollo de sofware con tal característica y hemos visto como fue aplicada a un proyecto real, mostraremos a continuación las conclusiones a las que llegamos al haber trabajado en este proyecto.

#### CONCLUSIONES

La utilizabilidad de un sitio web se refiere al hecho de hacer que el sitio lleve a cabo la función para el cual fue diseñado, con el menor tiempo, esfuerzo y fiustración para los usuarios; esto hace que sea un sitio de calidad. Para desarrollar sitios con esta caracteristica es necesario seguir metodologías que se centren en el usuario; es decir, donde exista una interacción frecuente con ellos, desde los requerimientos hasta la validación.

Se debe enseñar a otros la importancia de una buena utilizabilidad en un sitio web y considerarla como una disciplina.

En el desarrollo del proyecto *Foro Virtual* realizado en el Centro de Instrumentos de la UNAM fue utilizada la metodología centrada en el usuario propuesta por M. Pearrow, la cual consta de las siguientes fases:

- Análisis de requerimientos y definición de servicios.
- Desarrollo de un prototipo en T.
- Primera evaluación con usuarios.
- Desarrollo del sitio.
- Segunda evaluación con usuarios.

Al inicio del proyecto pensamos que seria una tarea sencilla; fue hecha la definición de los servicios con los usuarios mediante entrevistas y discusiones, después fue desarrollado un prototipo en T del sitio. Hasta ese momento pensamos que todo estaba por buen camino, pues el diseño propuesto fue hecho con especialistas en diseño gráfico y se tomó en cuenta la experiencia que los usuarios tenian con computadoras e Internet .

Así pues, pensamos que los resultados de la primera evaluación serian favorables, sin embargo tales resultados no fueron los esperados. Se encontraron errores graves que impedían a los usuarios efectuar con éxito operaciones en el sitio. En promedio el 50% de los usuarios terminó las operaciones satisfactoriamente. Esto no fue alentador, sin embargo no fue causa de desánimo y continuamos trabajando. Ofrecimos soluciones a los problemas detectados del prototipo en T, las cuales fueron implementadas en la fase de desarrollo y posteriormente realizamos la segunda evaluación. La versión evaluada en esta ocaston no era más un prototipo, sino una versión del sitio más completa y funcional.

Los resultados obtenidos en esta evaluación dejaron más satisfechos al equipo de desarrollo, pues en promedio el 80% de los usuarios terminó las operaciones con éxito; por consiguiente la segunda versión del sitio es más utilizable y de mejor calidad que la primera.

En el transcurso de este proyecto fue escrito un artículo entre todos los integrantes del equipo de desarrollo sobre el *Foro Virtual,* el cual fue aceptado para presentarse en el SOMI XVI Congreso de Instrumentación y fue acreedor de un reconocimiento, este artículo es presentado en el Apéndice D.

Cabe mencionar que nos hubiera gustado emplear otras metodologías o técnicas empleadas en el desarrollo de sitios web utilizables y haber hecho una comparación entre ellas y la empleada en este proyecto. También nos hubiera gustado hacer una. segunda corrección al sitio y una tercera evaluación y analizar los resultados de las tres evaluaciones, con el objetivo de conocer si es posible siempre mejorar la utilizabilidad de un sitio mientras se efectúen más correcciones y evaluaciones, o si en algún momento puede decrementar el grado de utilizabilidad de algunas tareas y con ellas la calidad del sitio web.

Aunque esto no se realizó como parte de este proyecto de titulación, se continua trabajando sobre ello en el Centro de Instrumentos de la UNAM, ya que como mencionamos en algún párrafo en este documento, un sitio web se puede entender como un trabajo en desarrollo constante.

# APÉNDICES

# APÉNDICE A

# Pantallas evaluadas del sitio web en las sesiones de prueba.

En este apéndice presentamos las pantallas de los módulos evaluados en las distintas sesiones de prueba.

La Figura A muestra el árbol de navegación de los módulos desarrollados.

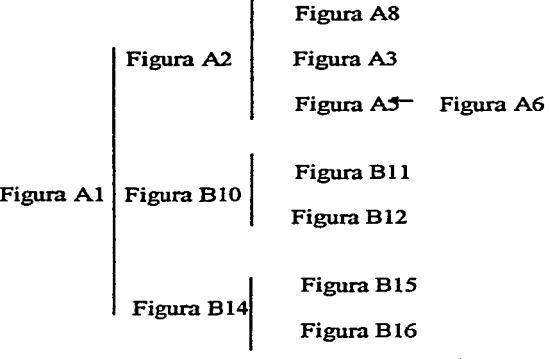

Figura A Árbol de navegación

Pantallas evaluadas en la primera prueba con usuarios (Prototipo en T)

La Figura Al muestra el *home* del sitio, es mostrado un menú en la parte derecha con hipervínculos a los módulos del sitio y una lista de artículos sobre la Física en la región central.

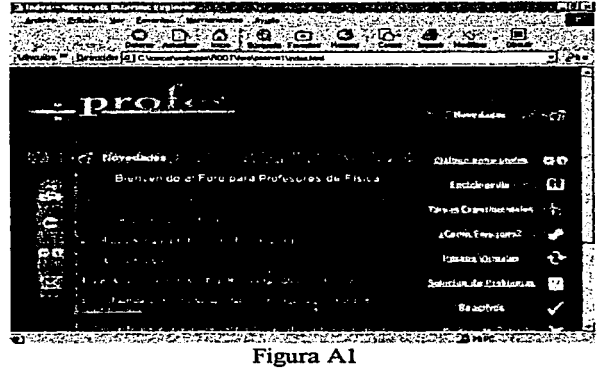

#### *Pantallas del Foro de Discusión*

La Figura A2 muestra la pantalla inicial del ChatRoom y Foro de discusiones, esta muestra la lista de temas en discusión en el Foro y un hipervfnculo al ChatRoom.

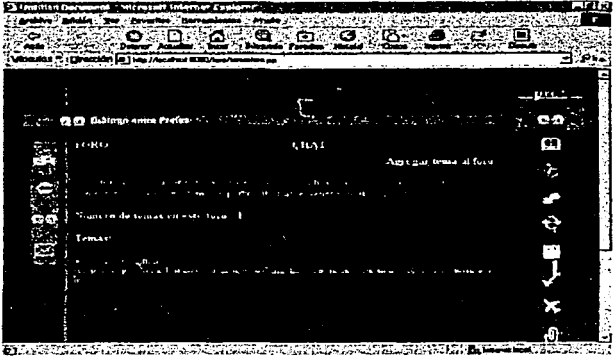

Figura A2

La Figura A3 muestra la pantalla que permite al usuario proponer un tema al Foro de discusiones. El usuario debe proporcionar los siguientes datos para efectuar la operación: Nombre , Correo electrónico, Título del tema a agregar y la Descripción del tema.

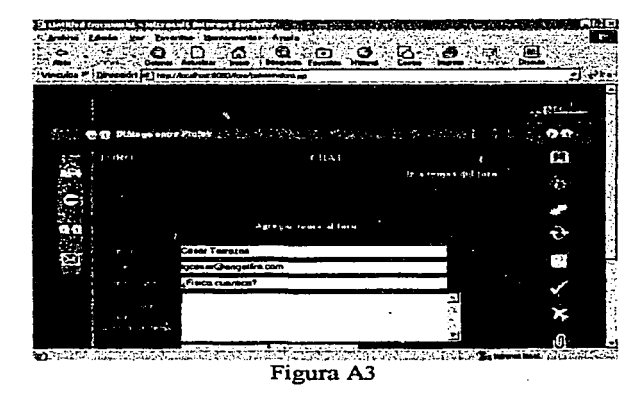

Cuando el usuario ha propuesto un tema al foro, es mostrada la pantalla de notificación mostrada en la Figura A4.

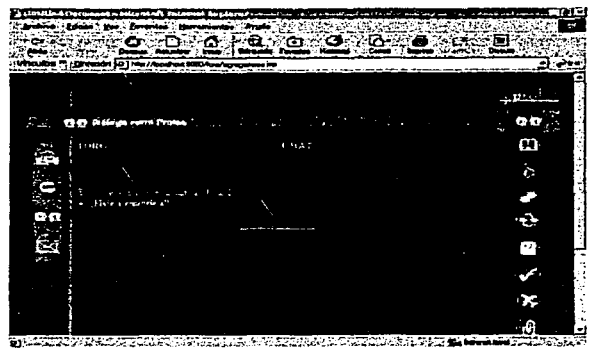

Figura A4

Cuando el usuario elige ver los comentarios de una discusión existente, la pantalla mostrada es la mostrada en la Figura A5, esta pantalla muestra el comentario y los datos del autor de la opinión, además se muestra el árbol o discusión generada para el tema, el cual tiene hipervínculos a los demás comentarios.

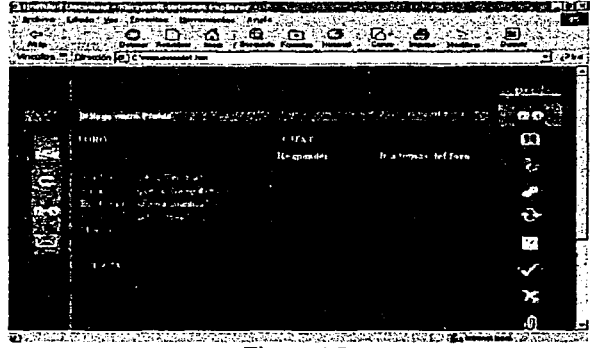

Figura A5

La pantalla mostrada en la Figura A6 permite al usuario responder a un mensaje. Para efectuar la operación el usuario debe proporcionar los siguientes datos: Nombre, Correo electrónico, Título del mensaje y Descripción del mensaje

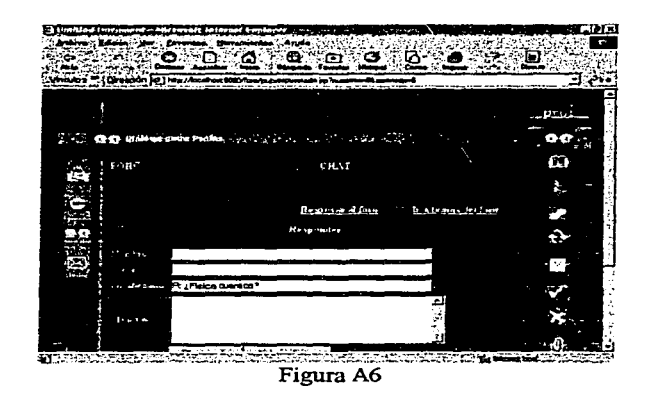

Cuando el usuario ha respondido a un comentario, es presentada la pantalla de notificación mostrada en la Figura A7.

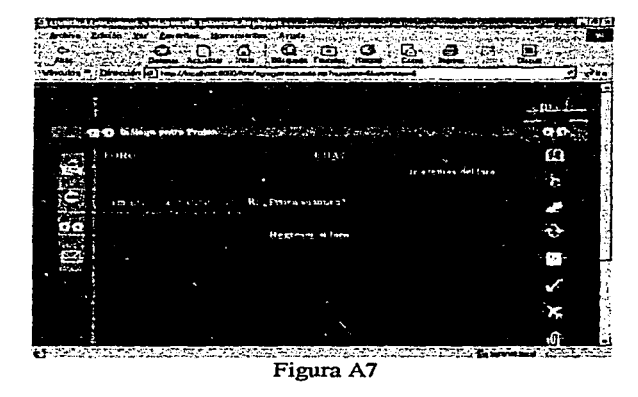

# Pantallas del ChatRoom

La pantalla inicial del ChatRoom se muestra en la Figura A8, esta sólo pide al usuario el nombre que le gustaría utilizar.

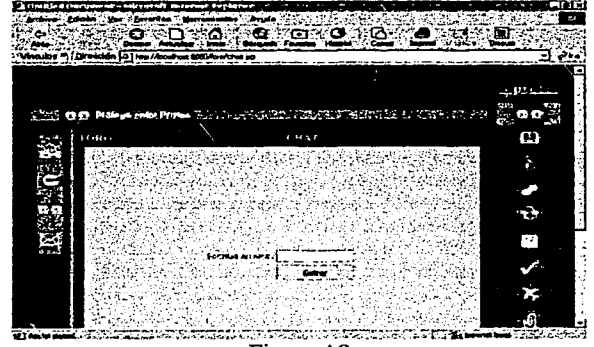

Figura AS

La Figura A9 muestra la interfaz del ChatRoom, esta pantalla muestra al usuario el lugar o cuarto donde se encuentra y tiene la opción de cambiar de cuarto. También muestra en la parte derecha la lista de usuarios presentes, con los cuales puede establecer una conversación privada. Es presentado un cuadro de texto donde el usuario puede escribir su mensaje y mandarlo a los demás.

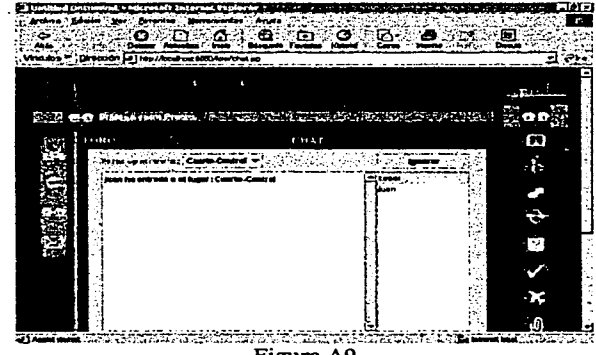

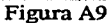

63

#### Pantallas evaluadas en la segunda prueba con usuarios

La Figura B1 muestra la pantalla inicial del sitio, en esta se muestra un menú en la parte derecha con hipervínculos a los módulos del sitio y una lista de artículos sobre la Física en la región central.

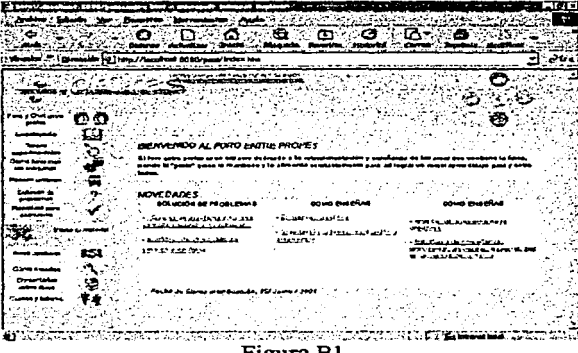

Figura B1

# Pantallas del Foro de Discusión

La pantalla inicial del ChatRoom y Foro de discusiones es mostrada en la Figura B2, es mostrada la lista de temas en discusión en el Foro y un hipervínculo al ChatRoom.

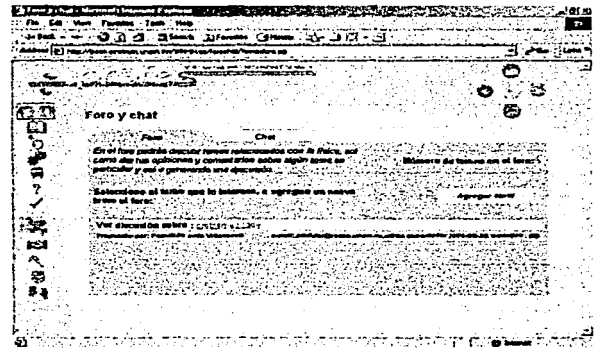

Figura B2

64

La Figura B3 muestra la pantalla que permite al usuario proponer un tema al Foro de discusiones. El usuario debe proporcionar los siguientes datos para efectuar la operación: Nombre , Correo electrónico, Título del tema a agregar y la Descripción del tema.

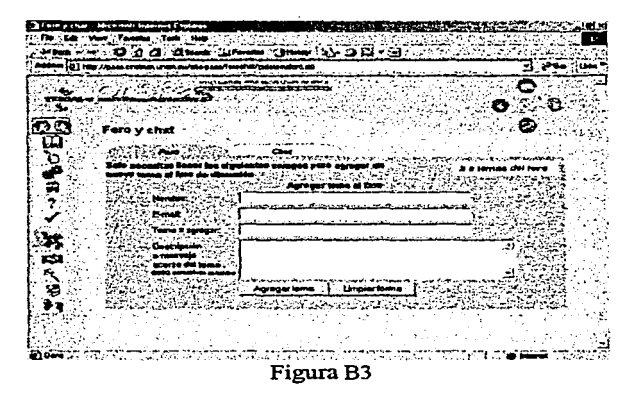

Cuando el usuario ha propuesto un tema al foro, es presentada la pantalla de notificación mostrada en la Figura B4.

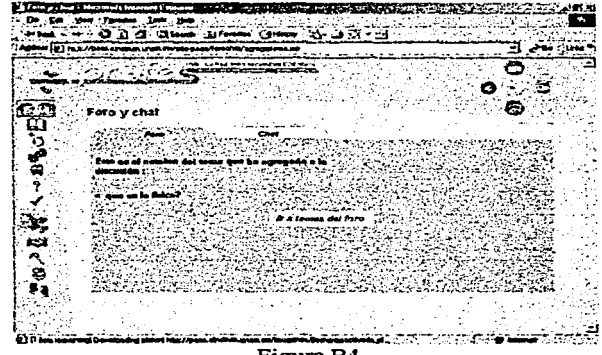

Figura B4

Cuando el usuario elige ver los comentarios de una discusión existente, la pantalla presentada es la mostrada en la Figura B5; esta muestra el comentario y los datos del autor de la opinión, además muestra el árbol o discusión generada para el tema, el cual tiene hipervinculos a los demás comentarios.

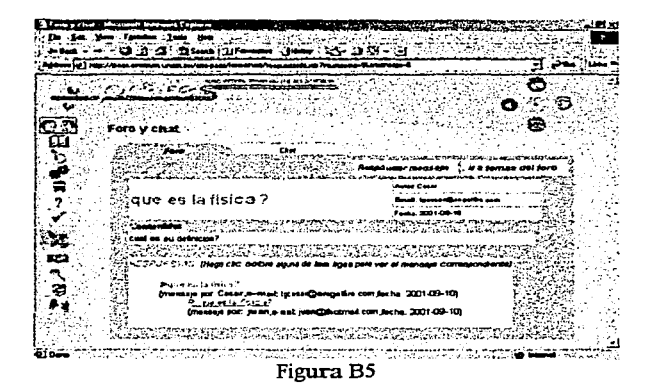

La Figura B6 muestra la pantalla que permite al usuario responder a un mensaje. Para efectuar la operación el usuario debe proporcionar los siguientes datos: Nombre , Correo electrónico, Título del mensaje y Descripción del mensaje.

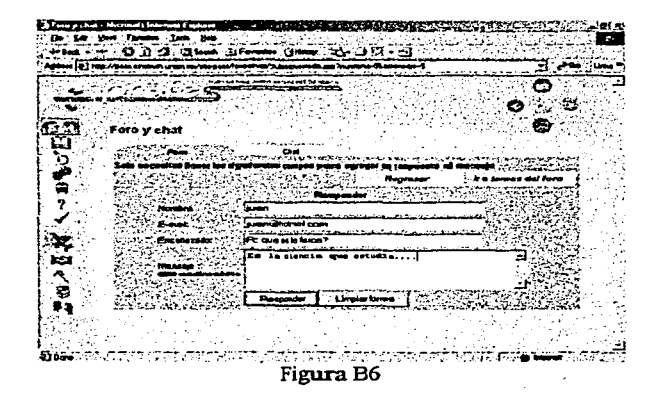

66
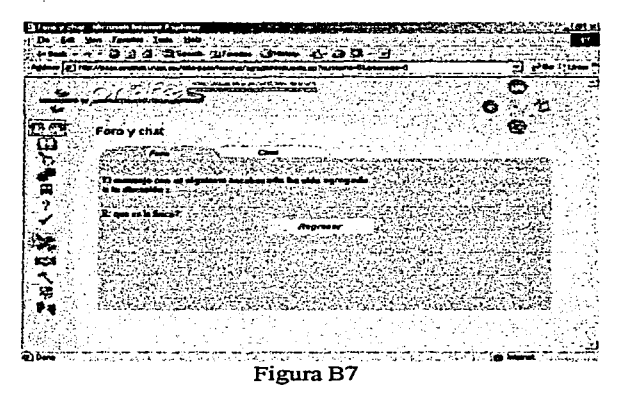

Cuando el usuario ha respondido a un comentario, es mostrada la pantalla de notificación mostrada en la Figura B7.

#### *Pantallas del ChatRoom*

La pantalla inicial del ChatRoom es mostrada en la Figura BS, esta sólo pide al usuario que proporcione el nombre que le gustaría utilizar.

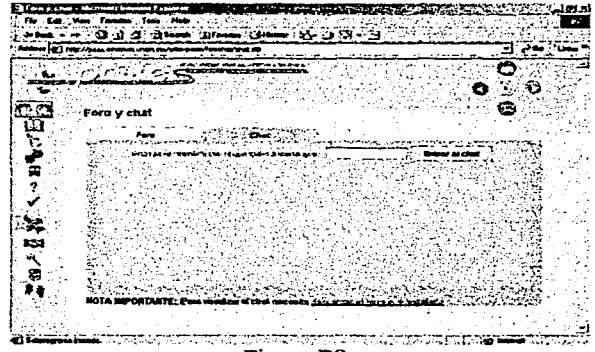

Figura B8

La Figura B9 muestra la pantalla del ChatRoom, esta pantalla muestra al usuario el lugar o cuarto donde se encuentra, y tiene la opción de cambiar de cuarto. También muestra en la parte derecha la lista de· usuarios presentes en el cuarto, con los cuales puede establecer una conversación privada. Es presentado un cuadro de texto donde el usuario puede escribir su mensaje y mandarlo a los demás.

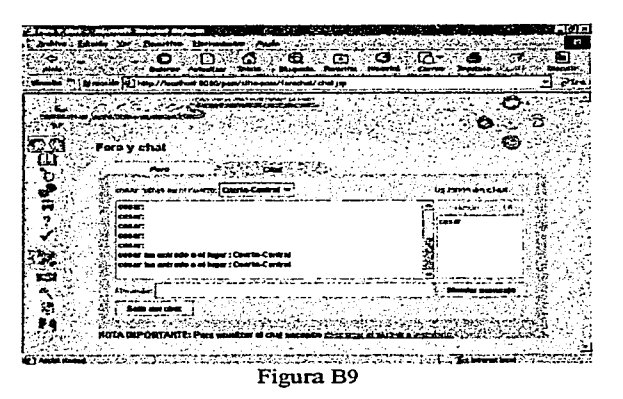

*Pantallas del módulo Aviso oportuno* 

La Figura BIO muestra la pantalla inicial del módulo Aviso oportuno, en esta se muestra la lista de materiales disponibles.

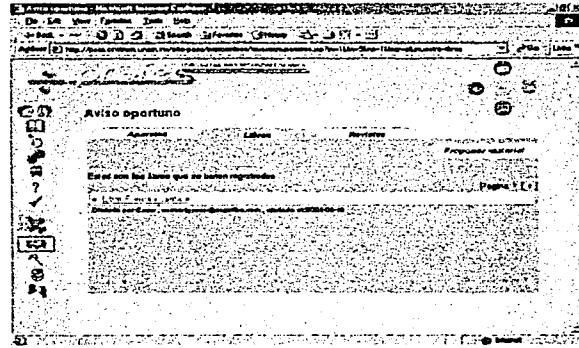

Figura B10

La Figura B 11 muestra la pantalla que muestra información de algún material en particular, son mostrados datos como: descripción, categoría, nombre del ofertador, datos de contacto del ofertador, foto del material.

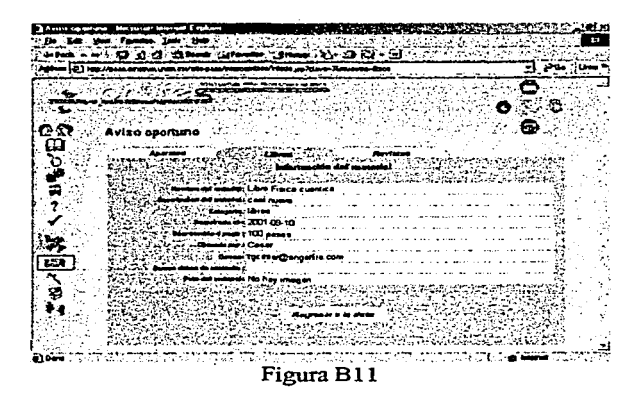

La Figura Bl2 muestra la pantalla que permite al usuario dar de alta un material. El usuario debe proporcionar los siguientes datos para efectuar la operación: nombre del material, categoria, nombre del ofertador, datos de contacto del ofertador, foto del material.

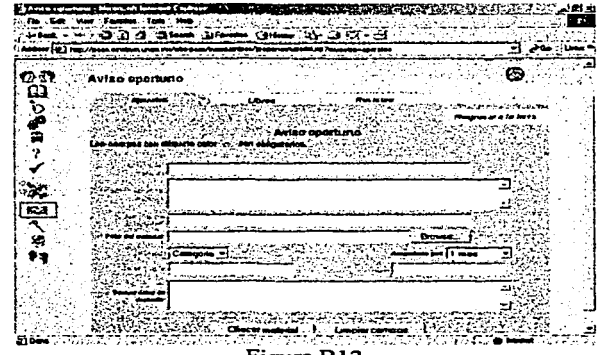

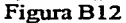

69

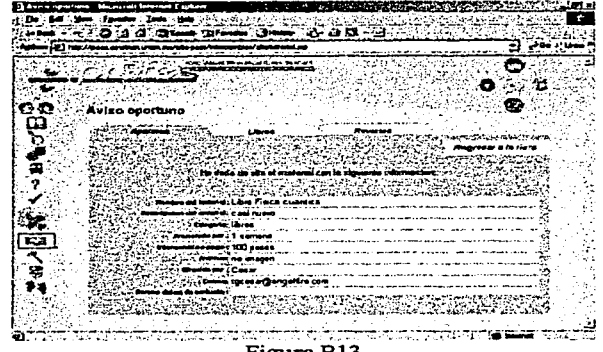

Cuando el usuario ha dado de alta un material es presentada la pantalla de notificación mostrada en la Figura Bl3.

Figura B13

## *Pantallas del módulo Cursos y Talleres*

La Figura Bl4 muestra la pantalla inicial del módulo Aviso oportuno, en esta es mostrada la lista de cursos disponibles.

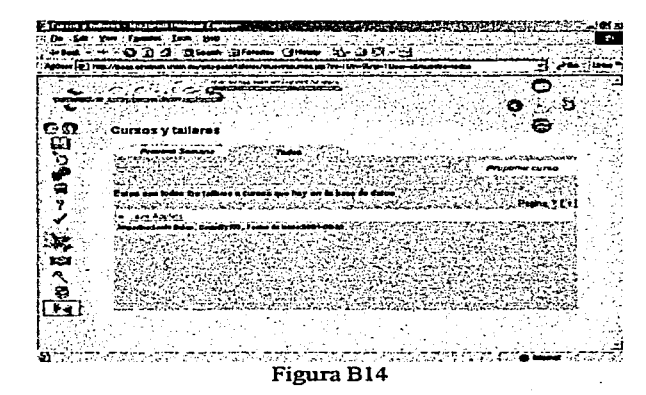

La Figura B15 muestra la pantalla que muestra información de algún curso en particular, son mostrados datos como: nombre del taller o curso, descripción, lugar donde será impartido, fecha de inicio, nombre del impartidor, datos de contacto del impartidor del taller.

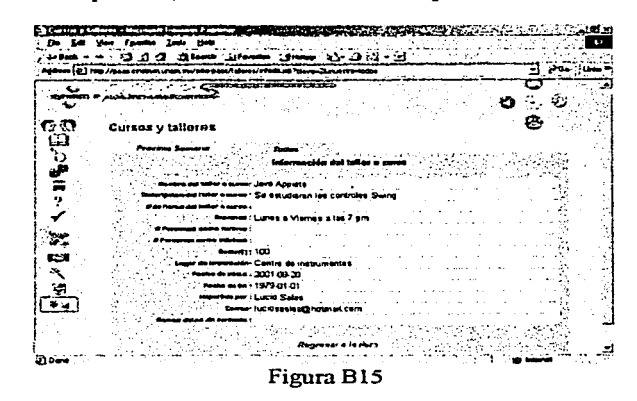

La Figura B16 muestra la pantalla que permite al usuario dar de alta un curso. El usuario debe proporcionar los siguientes datos para efectuar la operación: nombre del taller o curso, descripción, lugar donde será impartido, fecha de inicio, nombre del impartidor, datos de contacto del impartidor del taller.

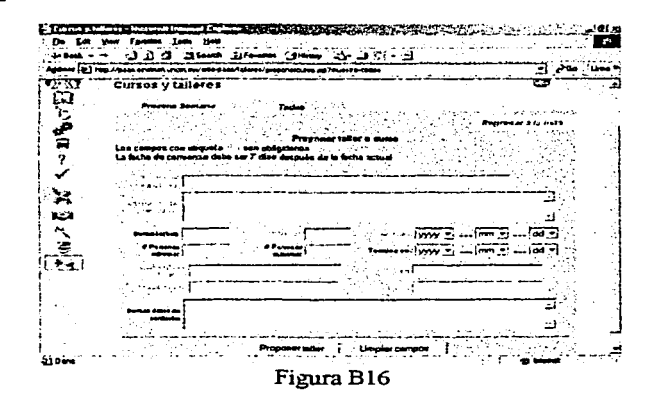

Cuando el usuario ha dado de alta un curso es presentada la pantalla de notificación mostrada en la Figura B17.

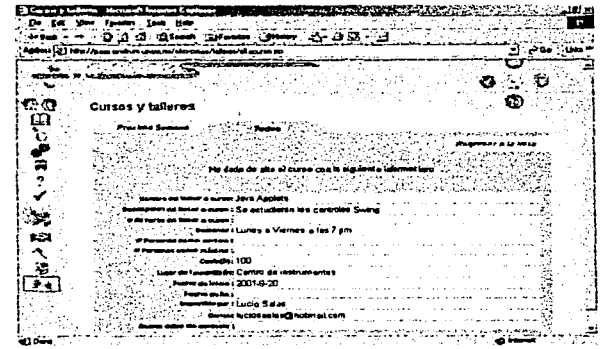

Figura B17

# **APÉNDICE B** Documentos utilizados en las sesiones de prueba

Ahora presentamos los cuestionarios aplicados a los participantes. así como otros documentos utilizados en las sesiones de prueba.

A continuación presentamos el protocolo utilizado por el monitor en la primera evaluación.

//\*\*\*\*\*\*\*\*\*\*\*\*\*\*\*\*\*\*\*\*\*Inicio del protocolo\*\*\*\*\*\*\*\*\*\*\*\*\*\*\*\*\*\*\*\*\*\*\*\*\*//

# PROTOCOLO DE EVALUACIÓN

Buenas tardes. Primero que nada permítame agradecerle su cooperación en esta evaluación. Mi nombre es es Libia y estaré con usted a lo largo de la sesión.

Le hemos pedido que nos acompañe para evaluar al Foro Virtual para profesores de Física. Como ya se le ha mencionado, dicho foro estará en el web. a disposición de todos los profesores de Física de nivel bachillerato. El objetivo que se persigue es mejorar la interfaz del foro. principalmente basándonos en su opinión y de ese modo desarrollar un sistema que les sea más util a usted y a los demás profesores. Es por esta razón que nos interesan sus comentarios para poder mejorarlo y adaptarlo mejor a sus necesidades. Le pido que por favor conteste de la manera más sincera posible, recuerde que en ningun momento lo estamos evaluando a usted, sino al sistema. Todos sus comentarios nos van a permitir desarrollar un producto mejor.

Debo señalarle que el software que va a evaluar es un prototipo. NO es el sistema terminado. Esto significa que el sistema puede tener comportamientos extraños o que no todas sus opciones sean completamente funcionales.

Le pedimos que todas las acciones que realice las describa en voz fuerte. Usted puede realizar preguntas en cualquier momento pero desafortunadamente yo no podré ayudarlo. ya que el interés de esta sesión es observar como reacciona usted con el sistema de manera independiente.

¿Tiene dudas?

Si no, empecemos.

1. Antes que nada. ; puede decirme si "a primera vista" la pantalla que esta observando le parece agradable?

Muchas gracias.

- 2. Ahora puede usted describirme los elementos que hay en la pantalla y que cree que hace cada uno? Muchas gracias
- 3. Vamos a entrar al primero de los rubros de la derecha. ¿ Es lo que esperaba?,¿Podría explicarlo? ¿Le parece útil? ¿Qué pondría o quitaría?
- 4. Ahora por favor entre al foro de discusión, ¿Podría proponer un tema de discusión que a usted le interese?
- 5. Finalmente por favor entre al Chat, ¿Podría entrar y participar en él?

Muchas gracias por participar con nosotros. Ahora por favor puede contestar este cuestionario.

//\*\*\*\*\*\*\*\*\*\*\*\*\*\*\*\*\*\*\*\*\*\*Fin del protocolo\*\*\*\*\*\*\*\*\*\*\*\*\*\*\*\*\*\*\*\*\*\*\*\*\*\*//

Ahora presentamos el cuestionario aplicado a los participantes después de la primera evaluación.

//\*\*\*\*\*\*\*\*\*\*\*\*\*\*\*\*\*\*\*\*\*\*Inicio del cuestionario\*\*\*\*\*\*\*\*\*\*\*\*\*\*\*\*\*\*\*\*\*\*//

### PERFIL DE USUARIO

Edad

Sexo

¿Le gusta utilizar computadoras?

Grado académico

74

*APÉNDICE B Documentos utilizados en las sesiones de prueba* 

¿Desde cuando usa computadoras?

¿Con que frecuencia las utiliza?

¿Hace cuanto utiliza intemet?

¿Con que frecuencia lo utiliza?

¿Para que lo utiliza?

¿Qué entiende por Internet?

¿Cómo calificaria al sistema?

- a) Muy Confuso
- b) Confuso
- c) Regular
- d) Claro
- e) Muy claro

Comentarios sobre la interfaz

\*\*\*\*\*\*\*\*\*\*Fin del cuestionario\*\*\*\*\*\*\*\*\*\*\*\*\*\*\*\*\*\*\*\*\*//

A continuación presentamos el protocolo utilizado por el monitor en la segunda evaluación.

\*\*\*\*\*\*\*\*Inicio del protocolo\*\*\*\*\*\*\*\*\*\*\*\*\*\*\*\*\*\*\*\*\*\*\*//

# PROTOCOLO DE EVALUACIÓN

Bienvenido a esta sesión, mi nombre es Libia y estaré con usted a lo largo de esta sesión. Permítame explicarle porque es necesaria su participación el día de hoy.

Le hemos pedido que nos acompañe para evaluar el "Foro Virtual para profesores de Física". Como usted sabe, dicho foro estará en la WEB a disposición de todos los profesores de Física de nivel bachillerato.

El objetivo que perseguimos es mejorar los servicios que se ofrecen en el foro, basándonos en su opinión. De -ese modo podremos desarrollar un sistema que sea más útil para ustedes, es por eso que nos interesan sus comentarios para poder mejorarlo y adaptarlo mejor a sus necesidades.

Le pedimos que por favor conteste de la manera más sincera posible, recuerde que en ningún momento lo estamos evaluando a usted sino al sistema. Todos sus comentarios nos van a permitir desarrollar un producto mejor.

Debo señalarle que el software que va a evaluar es la versión más reciente del foro virtual, sus comentarios, acciones y desempeño del sitio serán de gran importancia para lograr detectar defectos, por eso le pedimos que todas las acciones que realice las describa en voz fuerte y clara.

Usted puede realizar preguntas en cualquier momento pero desafortunadamente yo no le podré ayudar, ya que el interés de esta sesión es observar como reacciona usted con el sistema de manera independiente.

¿Tiene alguna duda?

A continuación le voy a pedir que realice algunas de las tareas típicas para las que el Foro fue diseñado. Si usted encuentra algún problema en poder realizarlas o tiene dudas, por favor expreselas en voz alta. Yo no podré ayudarlo pero esos comentarios nos ayudarán mucho en nuestra tarea. ¿Está listo( a)?

- 1. Entre al módulo de paseos virtuales;
- 2. Entre a un algún paseo virtual;
- 3. Navegue a través del paseo virtual;
- 4. Recomiende a un amigo el paseo virtual;
- 5. Diríjase al servicio de "Cómo enseñas";
- 6. En el tema "Mecánica", subtema "Gravitación", localice el material: ¿Qué es moverse? y seleccionelo;
- 7. En el tema "Epistemología" localice el material: Acerca de las creencias (Archivo acerca) y seleccionelo;
- 8. Recomiende a un amigo el material encontrado;
- 9. Diríjase al servicio de "Envía tu material";

1 O. Seleccione del disco que le proporcionaron un archivo y envíelo por medio de la forma;

11. Entre al ChatRoom y envíe mensajes a los demás usuarios;

12. Establezca comunicación privada con un usuario;

13. Entre al foro de discusiones y vea la discusión de un tema en el foro;

14. Responda a algún comentario hecho por otro usuario;

15. Proponga un tema de discusión al foro;

16. Entre al módulo cursos y talleres;

- 17. Busque información acerca del curso «Física Cuantica" que se impartirá a partir de la próxima semana;
- 18. Proponga el curso llamado "Mecánica";

19. Entre al módulo Aviso oportuno.

20. Busque información acerca del libro "Termodinámica";

21. Ofrezca la revista con el nombre "Ciencia y tecnologia"

//\*\*\*\*\*\*\*\*\*\*\*\*\*\*\*\*\*\*\*\*\*\*Fin del protocolo\*\*\*\*\*\*\*\*\*\*\*\*\*\*\*\*\*\*\*\*\*\*\*\*\*\*//

Ahora presentamos el cuestionario aplicado a los participantes después de la segunda evaluación.

//\*\*\*\*\*\*\*\*\*\*\*\*\*\*\*\*\*\*\*\*\*Inicio del cuestionario\*\*\*\*\*\*\*\*\*\*\*\*\*\*\*\*\*\*\*\*\*\*\*//

### PERFIL DE USUARIO

 $Edad:$ Sexo:

¿Le gusta utilizar computadoras? \_\_

Grado Académico:

¿Desde cuando usa computadoras?

Hace 1 año

2 años 4 años 6 años Más de 8

¿Hace cuanto utiliza Internet?

Hace 1 año 2 años 4 años 6años Más de 8

¿Con que frecuencia lo utiliza?

Diario Cada tercer día Una vez a la semana Ocasionalmente

¿Para que lo utiliza?

¿Qué entiende por Internet?

¿Cómo calificaría al sistema?

Muy confuso Confuso Regular Claro Muy claro

Comentarios

Generales del sitio:

 $\ddot{\phantom{0}}$ 

Del módulo ChatRoom:

Del módulo Foro de discusiones:

Del módulo Intercambios:

Del módulo Cursos y Talleres:

Del módulo Paseos Virtuales:

Del módulo ¿Cómo enseñas?

Del módulo Envía tu material

//\*\*\*\*\*\*\*\*\*\*\*\*\*\*\*\*\*\*\*\*\*\*Fin del cuestionario \*\*\*\*\*\*\*\*\*\*\*\*\*\*\*\*\*\*\*\*\*\*/

# **ESTA TESIS NO SALE** DE LA BIBLIOTECA

# **APÉNDICEC Artículo sobre el Foro Virtual**

En las siguientes páginas mostramos el artículo que fue aceptado para presentarse en el SOMI XVI Congreso de Instrumentación y que fue acreedor de un reconocimiento.

# **DESARROLLO DE UN FORO VIRTUAL PARA PROFESORES DE FÍSICA**

R. Castañeda, F. Gamboa, J.L. Pérez, L. Salas, C. Terrazas, L. Eslaba, A. Miranda Centro de Instrumentos, Circuito Exterior *sin,* Cd. Universitaria, 04510 México D.F. {casr, gfer }@aleph.cinstrum.unam.mx

#### RESUMEN

Actualmente, sofisticadas herramientas de autoría permiten a los equipos de desarrollo diseñar, implementar y probar sitios web sofisticados, en tan solo un fragmento del tiempo que se requería hasta hace unos años. Estas herramientas también han pennitido a los usuarios no experimentados crear sus propias páginas web, siendo en ese sentido, parcialmente responsables de la asombrosa expansión que Internet ha mostrado en los últimos años. No obstante, mientras que la mayoría de estos sitios son técnicamente correctos (las ligas trabajan bien), a menudo están organizados de tal manera que son demasiado difíciles (en ocasiones imposible) de ser usados. Nuestra posición es que las herramientas de desarrollo no son suficientes: el desarrollo de sitios web, como el de cualquier otro tipo de software, requiere de una metodología que maximice las oportunidades de éxito del proyecto. En este artículo presentamos un sitio web que deberá permitir que los maestros de físicas de nivel preparatoria se comuniquen entre ellos, y compartan sus experiencias. Se detalla el método seguido durante su desarrollo, el producto final, así como los trabajos futuros.

#### **ABSTRACT**

Nowadays, sophisticated authoring tools allow developers to design and develop complex web sites, in a fraction of the time that was required few years ago: These tools have also allowed nonexperienced users to create their own web pages, being in that sense, partially responsible for the amazing expansion that Internet has shown. Nevertheless, while most of these sites are technically correct (links work fine), they are often too hard (in occasions impossible) to be used. Risking to state the obvious, our position is that tools are not enough. The developníent of web sites, as for any other software, requires of a methodology that maximizes the chances of success of the project. In this paper we present a user-centered methodology used on the development of a web site that should help high school physics teachers to communicate between them, and to socialize their experiences. The characteristics of the methodology and its different stages are detailed, the final product is presented, as well as future works.

#### INTRODUCCIÓN

El desarrollo de software de calidad está más allá de las ayudas y herramientas que los ambientes de autoría pueden brindar a los equipos de desarrollo. Esto se debe a que algunos de los aspectos cruciales. de un software (ej. ¿Dónde va a ser usado? ¿Quién va a usarlo? o, ¿cuáles son las tareas fundamentales del usuario y sus metas?), tienden a permanecer fuera de estos alcance de dichas herramientas. Así, una conclusión simple y quizá obvia es que las herramientas, aún cuando no se puede negar su importancia y utilidad, no son suficientes para desarrollar software de buena calidad, entendiendo como software de calidad, aquel que exhibe dos características principales (Senach, 1990; Shneiderman, 1998):

- es útil: el software contiene todas las herramientas y funciones necesarias para llevar a cabo la tarea del usuario, es robusto y estable;
- es *utilizable*: el software se diseña en base a las metas de usuario, sus tareas y procedimientos, es fácil de aprender y recordar, reduce el tiempo necesario para llevar a cabo una tarea específica, minimiza los errores, da una satisfacción subjetiva, etc.

En este artículo, presentamos un foro virtual para profesores de física, desarrollado siguiendo una metodología centrada en el usuario. Esta metodología incluye las consideraciones sobre los

 $\mathcal{F}$ (

módulos que deben desarrollarse, por qué éstos y no otros, y qué servicios que deben contener. La definición del problema se encuentra en la siguiente sección.

#### UNA FORO VIRTUAL PARA PROFESORES DE FÍSICA DE NIVEL PREPARATORIA

La Universidad Autónoma Nacional de México (UNAM) tiene dos sistemas equivalentes para el nivel preparatoria: la Escuela Nacional Preparatoria, y el Colegio de Ciencias y Humanidades. Estos dos sistemas suman 14 planteles esparcidos en toda la ciudad de México, de modo que los estudiantes no deban viajar por horas para llegar a su escuela. Con este infraestructura, la UNAM alberga a 101,062 estudiantes y 5390 maestros, de los cuales 440 son profesores de física (Dirección General de Estadística y Desarrollo Institucional, 1999).

Uno esperaría que esta gran cantidad de maestros formara una comunidad activa, en la que hubiera un intenso intercambio de experiencias en el aula, experimentos interesantes, información sobre libros y revistas, etc. Desafortunadamente, la realidad no es así. Aún peor: los maestros no muestran ningún sentimiento de pertenencia a una comunidad que sin embargo comparte los mismos problemas e intereses que ellos. Esta actitud puede explicarse por el hécho de que los profesores se encuentran divididos no sólo en escuelas y tumos diferentes, sino incluso en sistemas diferentes, sumergidos en una gran burocracia y un sistema completamente vertical que concentra toda la toma de decisiones en unas cuantas personas. Para revertir esta situación, en el Centro de Instrumentos estamos desarrollando un sitio web que brinde a los profesores, de todas las escuelas, un foro en el que puedan discutir, intercambiar información, etc.

Las comunidades y foros virtuales nacen en la década de los setentas, y han evolucionado desde los servidores de noticias, las listas de discusión y foros de discusión, hasta los cuartos para charlar y los MUD's (de sus siglas en inglés "Multi-User Domain"). Aún cuando estos sistemas empezaron a ser utilizados por el gran público hace poco tiempo, uno puede encontrar en la literatura algunos trabajos que dan información sobre la conducta general de los usuarios que los visitan, y como reaccionan las personas en estos ambientes virtuales (Preece, 1999; Sempsey & Johnston, 2000; Whittaker, 1996; Whittaker, Terveen, Hill, & Chemy, 1998). Estos trabajos muestran datos sobre cómo las personas utilizan de manera eficiente estos ambientes virtuales para organizar una comunidad, discutir, alcanzar conclusiones, e incluso darle apoyo a otros miembros de una manera muy similar a como ocurre en una interacción cara a cara, o persona a persona. Animados por estos resultados, decidimos utilizar Internet como una posible solución al problema mencionado.

Por otro lado, sabemos tanto de nuestra experiencia, como de la literatura, que la tecnología por sí misma tiene pocas oportunidades para resolver un problema social como el uno que hemos presentado. Es por esto que, inspirados de otras metodologías para el desarrollo de sitios web (Díaz & Aedo, 1999; Newman & Lamming, 1995; Pearrow, 2000), definimos una metodología que no sólo nos permita desarrollar un producto técnicamente correcto, sino que además, el sitio sea aceptado y utilizado por la comunidad de profesores a la que va dirigido. Esta metodología se detalla en las próximas secciones.

#### ANÁLISIS DEL USUARIO Y SUS REQUERIMIENTOS

La idea de una comunidad virtual para maestros de física aparece en el Centro de Instrumentos en el marco del programa PAAS; un programa de actualización al que cada año deben asistir quince profesores de física de nivel preparatoria. Este programa es organizado por la Dirección General del Personal Académico de la UNAM, y la idea del foro surge como la solución a un problema identificado en versiones anteriores del programa: una vez el curso terminaba y los maestros regresaban a sus escuelas, éstos se encontraban con una infinidad de problemas para poder compartir sus experiencias con los colegas, principalmente en lo referente a su proyecto final, en el que los profesores desarrollaban nuevas propuestas sobre cómo enseñar física. Así, el tiempo y el dinero invertido en los profesores, terminaba como experiencias personales  $\gamma$  con un impacto limitado en las escuelas.

Discutiendo esta situación con los directores de ambos sistemas, el equipo de desarrollo observó que el problema de comunicación no era exclusivo entre los maestros que habían asistido al programa y aquellos que perrnanecían en la escuela, sino entre los quinientos maestros del sistema. Así, con el objetivo de ofrecer una solución al problema, se organizaron reuniones en las que se desarrolló la idea de un foro virtual, y de las cuatro metas principales que éste debía cumplir:

- 1. un lugar donde cualquier maestro, de cualquier escuela, pueda poner a disposición sus materiales, experiencias e ideas. Además, los maestros también deben poder enviar y recibir comentarios de / hacia sus colegas;
- 2. un lugar donde los maestros puedan encontrar y recuperar materiales útiles, o estrategias propuestas por otros maestros o instituciones. La idea es que este tipo de materiales o recomendaciones pueden ser más eficaces si están hechos por colegas que trabajan en condiciones y contextos similares;
- 3. un lugar donde los maestros puedan encontrarse, charlar y discutir sobre la física, la vida cotidiana, o cualquier otro asunto de su interés;
- 4. un lugar en el que se desarrolle la idea de pertenencia a una comunidad, que comparte intereses y problemas similares.

Con esta base empezamos a diseñar en el Centro de Instrumentos un software con estas características. Sin embargo, uno debe estar consciente de que un software como el que se propuso: un producto que no es exigido por la comunidad y que sin embargo tendrá un alto impacto en ella, no puede apoyarse únicamente en soluciones técnicas. En efecto, es primordial para el éxito del proyecto involucrar, desde el principio y de una manera muy intensa, a los usuarios finales del producto, en este caso los profesores. Éste es el único camino que minimiza las posibilidades de que el producto sea rechazado en el futuro.

Para hacer esto, el equipo de desarrollo trabajó con los maestros que asistieron este año al programa PAAS. Su participación no sólo perrnitió definir el sitio, sino también refinar los servicios, evaluar la comodidad de uso, y lo más importante: involucrarlos en su creación. Así, esperamos que los profesores pueden regresar a sus escuelas sintiéndolo suyo y promuevan su uso. Este punto se detalla más adelante.

#### DEFINICIÓN DE SERVICIOS

La definición de los servicios que debían ser incluidos en el foro se realizó en dos fases: en un primer momento se definió en combinación con los directivos de ambos sistemas, y de acuerdo con las metas principales señaladas anteriormente, un primer conjunto de servicios; este conjunto de servicios fue posteriormente refinado y modificado a partir de entrevistas con los profesores que atendieron el programa. El conjunto final está dividido en cuatro secciones diferentes:

- a) Socialización:
	- Cuarto de Charla (chat) y lista de discusión  $\bullet$
- b) Recuperación de materiales: Materiales puestos a disposición de los profesores.
	- Enciclopedia: material teórico escrito ad hoc para los planes de estudios de la UNAM. El material fue escrito tanto por reconocidos maestros de física, como por los maestros que participan en el foro.
	- Tareas Experimentales: prácticas de laboratorio sugeridas con el material que existe en las preparatorias; experimentos basados en video, desarrollados en el Centro de Instrumentos (Gamboa, Pérez, Lara, Miranda, & Caviedes, 2000); prácticas con palos y bolitas, de muy bajo costo.
	- Cómo funcionan las máquinas: explicaciones de artefactos que están relacionados con el curso de la física. Estas explicaciones están compuestas de texto y animaciones en 30, desarrolladas en el Centro de Instrumentos (Pérez, 2000).

ح€ے.

- Paseos Virtuales: Paseos a laboratorios con acceso restringido, también relacionados con el plan de estudios (Ver el poster "PASEOS VIRTUALES PARA UN TUTOR DE F(SICA" en este congreso).
- Reactivos: Pruebas propuestas para evaluar a los estudiantes.
- Solución de Problemas: Una metodología para resolver problemas de física basados en teorías meta-cognitivas (Barojas & Pérez y Pérez, 2001). La meta es ayudar que los estudiantes a resolver problemas, y hacerles reflexionar sobre la manera en que los resuelven.
- c) Envío de los materiales desarrollados por los propios maestros:
	- Envía tu material: forma que permite a los maestros enviar sus propios materiales sobre cualquiera de los rubros vistos arriba. Los maestros tienen que especificar el tipo de material, el nombre, y el sobrenombre (o nombre), con los que el material debe anunciarse. Los sobrenombres son importantes para aquellos maestros que eluden la crítica, pero que sin embargo desean participar.
- d) Intercambio de experiencias, materiales y otros:
	- Aviso oportuno: un servicio en el que los maestros pueden anunciar materiales que desean intercambiar, o pedir lo que necesitan para un propósito particular.
	- ¿Cómo enseflas?: relatos de experiencias exitosas sobre como presentar un tema particular en aula.
	- Reseña de libros: revisiones sobre nuevos libros, papeles y revistas.
	- Talleres: talleres propuestos por maestros a sus colegas.

El desarrollo de estos servicios se presenta en las secciones siguientes.

#### DESARROLLO DE UN PROTOTIPO EN "T"

Un prototipo en "T" es una primera versión del proyecto en la que se desarrolla la página principal (ver Fig. 1), todas las páginas de primer nivel, y una de las ramas se desarrolla de manera íntegra (la más importante o la de mayor interés). La meta de este prototipo es poder contar muy rápidamente con un sistema que puede evaluarse con usuarios.

En estas evaluaciones uno puede obtener información acerca de lo asequible que es para los usuarios la organización del sitio, si las funciones que se ofrecen son pertinentes, si las etiquetas son claras, etc. Este prototipo también permite probar con usuarjos finales otros factores más subjetivos como colores, conjuntos de caracteres, fondos, etc. (Andleigh & Thakrar, 1996; Buchanan & Charles, 1997; Mack, 1994; Nielsen & Mack, 1994; Pearrow, 2000). En nuestro caso, la rama desarrollada fue la del foro de discusión.

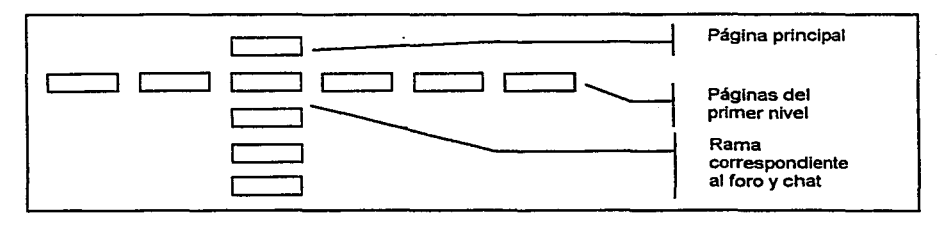

Fig. 1 Prototipo en "T"

El prototipo en "T" fue desarrollado y probado con seis usuarios (maestros). Con cada uno se realizó una entrevista de media hora en la que se le pidió que describiera los elementos en la interfaz, que hacía cada uno, y cómo imaginaba su funcionamiento. Finalmente se les pidió que hicieran uso del foro de discusiones. Estas entrevistas fueron grabadas, de modo a poder realizar

த<

el análisis posterior, en el que se identificaron y numeraron las dificultades que encontraron, los errores y confusiones que tuvieron, las ramas que siguieron, etc (ver Fig. 2).

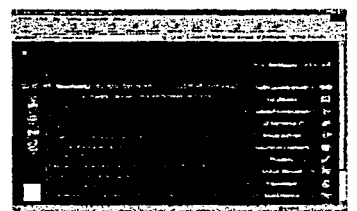

Fig. 2 La página principal del primer prototipo y su evaluación con usuarios

Con base en esta primera evaluación pudimos descubrimos problemas con el diseño gráfico, los colores, algunas etiquetas; pero principalmente los problemas que tenían los usuarios para identificar las diferentes regiones de la pantalla. Además, algunos de los usuarios no entendieron cómo estaba organizada la interfaz, ni el uso de algunos de los servicios. Con esta información refinamos el prototipo, generando una segunda propuesta que ha dado resultados más satisfactorios. Esto se presenta a continuación.

#### SEGUNDA VERSIÓN DEL SITIO

Como ya lo mencionamos, uno de los problemas principales que se detectaron en el primer prototipo, fue ei hecho de que las regiones de la interfaz (área de trabajo, área de comandos, área de ligas, etc.), no eran suficientemente claras para los usuarios. Con la intención de hacer más explícitas estas diferencias, y corregir estos problemas, se generó una nueva propuesta de interfaz. En esta nueva versión se usaron colores creativos y fríos (azul y gris) para reflejar la gravedad y los adelantos en la tecnología, y colores calurosos (rojos) para marcar los puntos más importantes del sitio, dándole así un aspecto moderno y vigoroso al mismo tiempo.

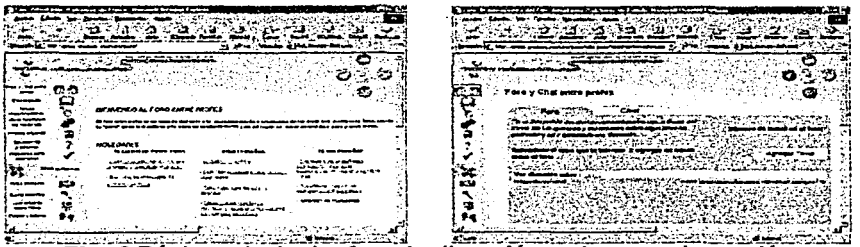

Fig. 2 Página principal y foro de discusión en la segunda versión

En la generación de esta segunda versión también se consideraron los comentarios hechos por los profesores durante las evaluaciones, así como algunas recomendaciones que plasmaron en una encuesta escrita que se les pedió contestaran al final de la evaluación. El objetivo fue crear un diseño gráfico que se volviera el mensaje principal para el usuario, y que lo invitara a visitar los contenidos del sitio, además de parecerle agradable, funcional y completamente creativa (ver Fig. 2).

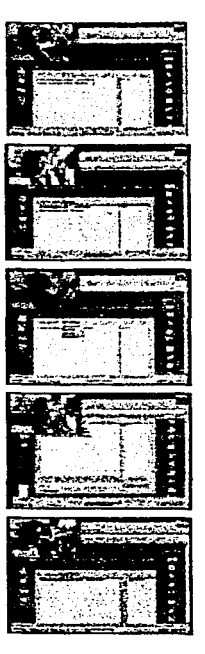

Por otro lado, mientras que fue necesario rediseñar por completo la interfaz gráfica, los servicios propuestos funcionaron bien. Ninguno de los maestros pidió nuevos servicios, y sólo algunos de ellos recomendaron algunos cambios menores que fueron efectivamente introducidos.

No obstante, el desarrollo de esta segunda versión Introdujo otros cambios en el trabajo del equipo. Estos cambios se describen en la siguiente sección.

#### IMPLEMENTACIÓN DEL SITIO

Una diferencia importante entre el desarrollo de la primera y la segunda versión del sitio, es que la segunda versión se desarrolló de manera íntegra: ya no se trataba de un prototipo que sigue un modelo en "T". sino de un desarrollo completo. Esto implicó la consideración de otros aspectos importantes que no se habían manejado hasta ese momento: las estructuras de datos; el flujo de la información; la programación de las funciones, etc.

El reto principal consistía en desarrollar una estructura que permitiera la incorporación dinámica de los materiales enviados por los profesores, sin tener que generar en cada ocasión nuevas páginas o nuevas ligas de manera manual. De la misma manera era importante mantener el control de los materiales publicados, fecha de ingreso, autor. procedencia, tipo de material, etc.

Es en base a estos lineamientos que se desarrolló un motor de búsqueda y almacenamiento de documentos que permite automatizar todas estas tareas, a partir de un módulo de administración sólo visible para el administrador del sitio. Para estos efectos se definieron las siguientes rutas principales dentro del portal:

Existen 4 rutas principales las cuales varían de acuerdo a la posición (nombre de los archivos: \*.htm. \*.jsp, \*.php), en la que se encuentre el usuario. Dado que el sitio realiza solicitudes a bases de datos para generar dinámicamente las pantallas y la información que se presenta, las posiciones requieren de parámetros para desplegar la información solicitada. Las rutas principales son:

Ruta A: http://paas.cinstrum.unam.mx/PosicionHome

Ruta B: http://paas.cinstrum.unam.mx/sitio-paas/PosicionServicio#

Ruta C: http://paas.cinstrum.unam.mx/sitio-paas/PosicionServicio#?Parametros

Ruta D: http://paas.cinstrum.unam.mx/sitio-paas/compartidos/MuestraArchivo?Ruta=r&Parametros

El significado de las posiciones anteriores de acuerdo a su ruta es:

#### Ruta A:

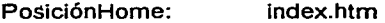

#### Ruta B:

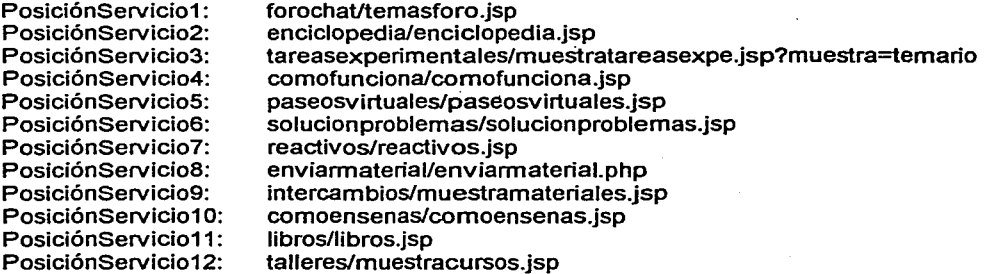

#### Parámetros utilizados

Los parámetros utilizados en el sitio tienen por objetivo:

- Realizar la función de banderas.
- Relacionar variables con la base de datos para el despliegue de la infonnación de forma dinámica.
- Desplegar y utilizar información sobre la dirección (ruta donde se encuentra) de un documento especifico.

En las dos rutas siguientes se utilizan los respectivos parámetros.

#### Ruta C:

El sitio utiliza un temario clasificado de acuerdo a los temas más importantes sobre la física, a su vez cada tema se divide en subtemas. Así, los documentos se encuentran ordenados de acuerdo al tema / subtema pertenecientes, por ello es necesario la utilización de parámetros y desplegar así los documentos de forma dinámica evitando la creación de varias páginas html. Este es el caso de la ruta C, con respecto a la sentencia: PosicionServicio#?Parámetros, donde:

- PosicionServicio#: un archivo JSP de algún servicio que ofrece el sitio y;<br>• *PParámetros:* un tema subtema especifico o bien solo son banderas
- ?Parámetros: un tema, subtema especifico o bien solo son banderas.

#### RUTA<sub>D:</sub>

Esta ruta se utiliza principalmente para hacer referencia a un documento especifico ya localizado en el temario, la cual utiliza un archivo JSP llamado: muestraarchivo.jsp y la ruta donde se encuentra el documento a desplegar. De este modo:

- MuestraArchivo: muestraarchivo.jsp
- ?Ruta=r&Parámetros: los parámetros correspondientes a la ruta y nombre de un archivo especifico.

#### Ejemplo de utilización de Parámetros.

Aquí mostramos un ejemplo con respecto al servicio •¿Cómo enseñas?", localizando del temario un documento que se encuentra en el tema "mecánica", subtema "Móv. Circular uniforme", llamado: "Un problema de Física que no puede resolverse".

Utilizamos la forma de parámetros de la nita C (PosicionServicio#?Parámetros) y se muestra como:

```
comoensenas/comoensenas.jsp?topic=2
cornoensenas/cornoensenas.jsp?topic=2&subtopic=2
```
Esto hace referencia al tema mecánica (topic=2), subtema Móv. Circular uniforme (subtopic=2), que es donde se encuentra el archivo que buscamos.

En caso que el usuario decida llamar la liga del archivo que encontramos, entonces utilizamos la ultima forma de los parámetros, la ruta D (MuestraArchivo?Ruta=r&Parámetros) de la manera siguiente:

```
rnuestraarchivo.jsp?file= •• / •• /documentos/coordinadores/bolita/no solucion 
.htrn&titulo=Un%20problerna%20de%20Física%20que%20no%20puede%20resolverse
```
En este caso siempre se utiliza un archivo llamado "muestraarchivo.jsp" el cual representa una página dividida en dos *frames* horizontales: el superior que muestra el logotipo del sitio y un botón para regresar a la lista, y el inferior donde se despliega el archivo solicitado. Este archivo muestra dinámicamente los documentos creados por los profesores realizando una solicitud a la base de datos del despliegue de información del archivo almacenado en la· ruta: •• / .. /documentos/coordinadores o profes/directorio de archivo/nombre del archivo htrn

A partir de estas rutas, el sitio toma la estructura que se muestra a continuación.

Estructura del sitio "Entre Profes, Foro virtual para profesores de física"

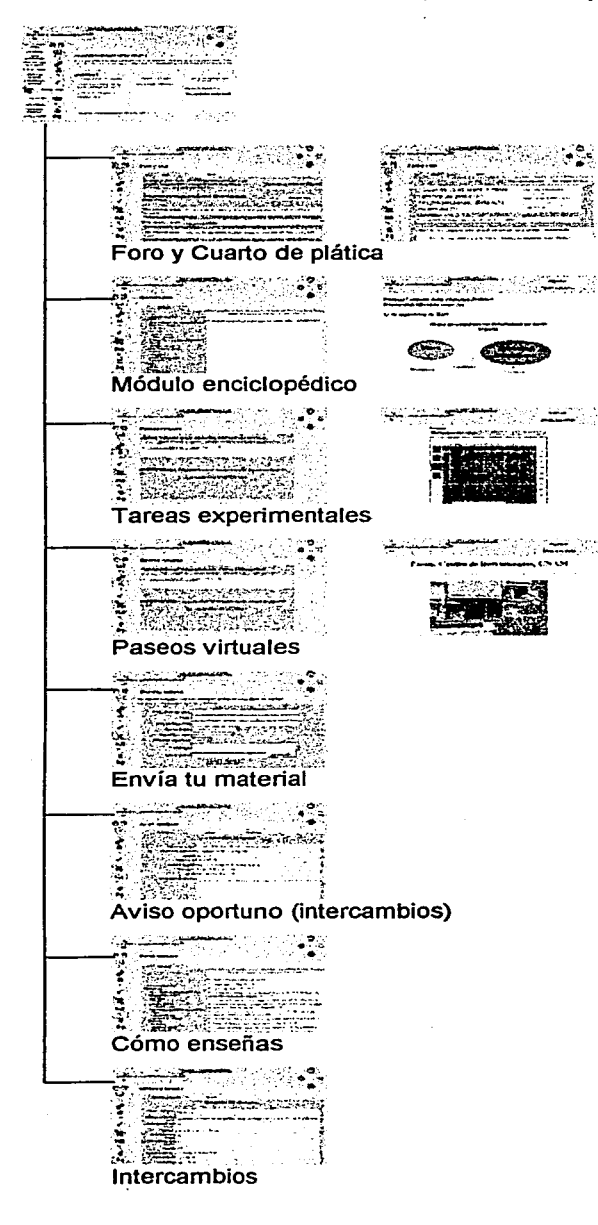

Envía el material a un amigo

Al final de algunas ramas tenemos un servicio llamado "Enviar a un amigo" él cual tiene como finalidad recomendarle a un amigo la página del documento que esta observando por medio del envió de una mensaje por correo (E-mail).

Los servicios "Cuarto y foro de discusión" sólo fueron refinados, pues ya habían sido desarrollados y probados desde el primer prototipo. Para el resto de los servicios se siguió un desarrollo tipo siguiendo la tecnología de páginas en cascada (CSS), complementándolo con páginas dinámicas. Para su<br>desarrollo se utilizaron varias desarrollo se utilizaron varias herramientas bien conocidas: DreamWeaver, PhotoShop, CorelDraw, Java, JavaScritp, PHP, JSP, etc. ·

#### **RESULTADOS**

El sitio web que hemos presentado en este artículo ha sido llamado: "Entre en profes, Foro virtual para profesores de flsica", y puede visitarse en la dirección: http://paas.cinstrum.unam.mx Como ya lo mencionamos, el objetivo que persigue es simple: fomentar en los profesores de nivel preparatoria de la UNAM la conciencia y el orgullo de pertenecer a una comunidad de profesores que comparte retos, problemas, y oportunidades similares; un sentimiento que se ha perdido en el contexto actual de la Universidad.

En efecto, sabemos que muchos de nuestros maestros tienen ideas brillantes, pero que carecen de los medios para difundirlas. Este espacio deberá permitirles compartir su experiencia y sus ideas, discutir y aprender de otros profesores, o simplemente comentar situaciones cotidianas con sus colegas. También sabemos que muchos de nuestros maestros nunca han usado Internet y que son renuentes a utilizar estas nuevas tecnologías. Para ellos hemos hecho un esfuerzo especial, tratando de hacer nuestro sitio lo más accesible y utilizable posible. Finalmente, pensando en aquellos maestros que no les interese compartir sus conocimientos, ni discutir sus experiencias con otros colegas, estamos poniendo en línea algunos de los materiales didácticos desarrollados en el Centro de Instrumentos. Estos materiales sólo estarán disponibles en este foro virtual, lo que esperamos que atraiga a éstos, y a todos los otros profesores.

Hoy, el sitio está montado en un servidor Linux RedHat, con un servidor de HTTP Apache que tiene algunos módulos extras necesarios para el manejo de páginas dinámicas (JSP y HP). Este servidor también tiene instalado PostgreSQL, un manejador de Bases de Datos que controla las contribuciones recibidas, quién la envía, si ya fue publicada, en que sección se encuentra, etc.

El sitio contiene materiales creados por el Centro de Instrumentos (Paseos Virtuales, experimentos basadas en vídeo), y contribuciones de los profesores de física de nivel bachillerato de la UNAM. La siguiente tabla muestra los datos correspondientes:

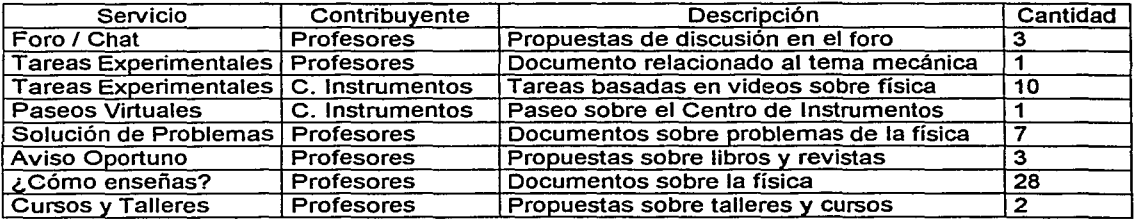

Hasta este momento el foro está siendo utilizado con éxito por el grupo de profesores que asisten al PAAS. Afortunadamente, los catorce maestros parecen haber entendido su papel como promotores y parecen estar entusiasmados y llenos de ideas sobre las actividades que realizarán cuando regresen a sus escuelas. En ese sentido, el sitio ya cuenta con muchas contribuciones hechas por ellos, así como materiales desarrollados por el Centro de Instrumentos. La segunda versión del sitio ha tenido éxito, en el sentido que las modificaciones realizadas lo han hecho mucho más accesible y de fácil uso.

Finalmente, en este momento estamos llevando a cabo una evaluación final, que nos permita refinar algunos aspectos menores de las interfaces, pero principalmente, que nos permita reforzar en los maestros la idea de que sus propuestas de cambio son consideradas y tomadas en cuenta, haciéndolo así cada vez más suyo. En efecto, estamos convencidos de que ésta será la úniea manera en que ellos promuevan su uso, una vez que regresan a sus escuelas. No obstante, sólo podremos hacer una evaluación más exacta de este punto a finales del año, cuando los profesores hayan regresado a sus escuelas, y podamos observar el uso que hacen ellos, y sus colegas, de este instrumento.

#### Referencias

- Andleigh, P. K., & Thakrar, K. (1996). Multimedia Systems Design (1rst ed.). Upper Saddle River, NJ 07458: Prentice Hall PTR.
- Barojas, J., & Pérez y Pérez, R. (2001). Physics and Creativity: Problem
- Solving and Leaming Contexts. Industry and Higher Education, (to be published in december).
- Buchanan, R. W. J., & Charles, L. (1997). Measuring the impact of Your Web Site Proven Yardsticks for Evaluating. New York: John Wiley & Sons, Inc.
- Díaz, P., & Aedo, I. (1999, September 1999, 23-24). A methodological framework for the conceptual design of hypermedia systems. Paper presented at the Hypertexts and Hypermedia Products, Tools, Methods (H2PTM 99), Paris.
- Dirección General de Estadística y Desarrollo Institucional. (1999). Agenda Estadistica. México D.F.: Universidad Nacional Autónoma de México.
- Gamboa, F., Pérez, J. L., Lara, F., Miranda, A., & Caviedes, F. (2000). Specification and Development of a Physics Video Based Laboratory. lnstrumentation and Development, 4(5), 45-50.
- Mack, R. L. (1994). Usability lnspection Methods ( 1 rst ed.). New york: John Wiley & Sins, lnc.
- Newman, W. M., & Lamming, M. G. (1995). lnteractive System Deign ( 1 rst ed.). Harlow, England; Mexico City: Addison Wesley.
- Nielsen, J., & Mack, R. L. (1994). Usability inspection methods ( 2nd. ed.). United States of America: John Wiley & Sons, Inc.
- Pearrow, M. (2000). Web site Usability handbook (1st ed.). Rockland, Massachusetts: Charles River Media, lnc.
- Pérez, J. L., Caviedes, F., Gamboa, F., Salazar-L., E. (2000, 16 al 20 de octubre). Simulaciones de Máquinas y Fenómenos Físicos en Tercera Dimensión. Paper presented at the SOMI XV Congreso de Instrumentación, Guadalajara Jalisco.
- Preece, J. (1999). Empathic communities: balancing emotional and factual communication. lnteracting with computers, 12(1), 63-77.
- Sempsey, J. J., & Johnston, D. A. (2000). The Psychological Dynamics and Social Climate of Text-Based Virtual Reality. The Joumal of Virtual Environments, 5(1).
- Senach, B. (1990). Evaluation ergonomique des interfaces homme-machine: une revue de la littérature (Rapport Technique 1180). Rocquencourt, France: lnstitut National de Recherche en lnformatique et en Automatique.
- Shneiderman, B. (1998). Designing the user interface (Third ed.). Reading Massachusets, Berkeley California, Mexico City: Addison Wesley Longman, lnc.
- Whittaker, S. (1996). Talking to strangers: An evaluation of the factors affecting electronic collaboration. Paper presented at the CSCW96 Conference on Computer Supported Cooperative Work.
- Whittaker, S., Terveen, L., Hill, W., & Chemy, L. (1998). The dynamics of mass interaction. Paper presented at the CSCW98 Conference on Computer Supported Cooperative Work.

# **APÉNDICED Copias de los cuestionarios aplicados a los usuarios**

En las siguientes páginas mostramos copias de los cuestionarios aplicados a los participantes en las sesiones de prueba.

 $\mathcal{Q}$ 

**Edad 555** Sexo LUKC

¿Le gusta utilizar computadoras?  $\mathbf{S}$ 

Grado academico THGENIENO QUIMICO + DIPLOMENO EN ENSENGARA DE  $F.S.$ LA ¿Desde cuando usa computadoras? HACE B ANOS APROX  $D$ cs DE  $\mathcal{L}$ Con que frecuencia las utiliza?  $\mathcal{L}(\beta \leq t) = \mathcal{D} + \mathcal{M} \mathcal{L}(\beta) = \mathcal{H} + \mathcal{O}(\mathcal{L})$  $\epsilon$ Hace coanto utiliza Interiet?  $H \& \epsilon \epsilon \Rightarrow \Delta H \& \delta \phi \& \Delta \rho \epsilon \cdot \epsilon \times \epsilon$ 

¿Con que frecuencia lo utiliza? di gi a 5 VECCS/SCroKI+IEL GPAR que lo utiliza? PARU CONSULTAR MI CORRED ENVIAL CORREDS, A VECCS CONGUICHANCE POR MEDIO DE CHATS, ENVIAL DOCCHENTOS

¿Qué entiende por Internet? ES UNA RED JERES ¿Cómo calificaría el sistema?

(WORLD) (WWW) MULDIAL

a) Muy confuso<br>b) Confuso<br>c) <u>(Regular</u>,<br>d) Claro

e) Muy claro

Comentarios sobre la interfaz (colores, ligas, títulos, etc.) los cercres no parcoca Muy AGRESIVOS

40 anos Edad sexo Femenino ¿Le gusta utilizar computadoras? si, pero su ocosiones no tengo tiempo. Grado académico Prafesor do Asignatura Deade have 2 años, palo para hacer tareas o escribi.<br>algun do cumento. conque trecuencia las visitas?<br>Che Veces Cada terreira di a O lada pemana Have in mes.<br>Congue trouvers to william? It to the dia yaque en orasiones tengo fara envir correor y mensajes à mis profesous de Físic<br>:Runque ahora quiero enviro arehivas no lobe patido<br>dograv. idiseminade por laterar?<br>ED Un correcto to lectronic co a traves de uso computadores so a) Muy confuse b) Contuso Regular Clara Muy claro Comentarios sobre la interfaz (colores, ligas, títulos, etc.) El fondo del portal considero de be se con tonos elevas

pastel les litres absences en la botone realee y too qu contengen letras que indíque hacin donde se divige el los dibuio. Las vintetas no pe reel zan por loque considero, sediben

Sexc ¿Le gusta utilizar computadoras?  $\Theta_1$ Grado académico  $L$  $C$ erciatula hace 6 años des de 10 años esporádicamente  $U \parallel \text{in our result}$ Con que frecuencia lo utiliza?  $i$ Para que lo brillage | |  $O$ Informar, intercambiar aformación, contente por literary in the particular clatos practicor Como calificaria el sistema? mento con gente a) Muy confuso<br>b) Confuso Regular creira del tema. e) Muy claro Comentarios sobre la interfaz (colores, ligas, títulos, etc.) De l'obres fuertes, la combinacion no es, s d'Internation du commune départant de to Las ligas (manifas) otro color con espeto als titulo.

94

Eded 46 anos

sexo Mosculivio

Le gusta utilizar computadoras? Si villele

Grado académico Licenciado

 $i$ Desde cuando usa computadoras?  $\frac{1}{2}$ are  $\frac{1}{2}$ 

con que frecuencia las utiliza? - todos los dios cHace cuanto utiliza Intenet? Nunca lo ha vililizado ¿Con que frecuencia lo utiliza? Nunco-¿Para que lo utiliza? No. 80.

cour entiende por Internet? Una Pack de Informacion sobre todes les

- a) Muy confuso<br>b) Confuso<br>c) Regular<br>e) Muy claro
- 
- 
- 

comentarios sobre la interfaz (colores, ligas, titulos, etc.) Mejeres divertica, colores y titular,

PERFIL DE USUARIO Edad:  $^{39}$ Sexo:  $\overline{M}$ ¿Le gusta utilizar computadoras?  $\mathcal{L}_1$  $C_{{\cal U}}{\cal U}$  of Grado Académico: THE ¿Desde cuando usa computadoras? Hace 1 año L 2 años  $4 \times 4$ 6 años mas de 8 ¿Hace cuando utiliza Internet? Hace I año L 2 años  $4$  años 6 años mas de B ¿Con que frecuencia lo utiliza? Diario  $\cdots$ Ciarlo<br>Cada tercer día<br>Una vez a la semana<br>Ocasionalmente ¿Para que lo utiliza? ara que to utilizar<br>Prima : prif strain k = parece relations = de prife de entiende por Internets<br>Algais sign = ex = in formation = view = diampostalere  $\frac{1}{\sqrt{2}}\int_{0}^{\frac{\pi}{2}}\int_{0}^{\frac{\pi}{2}}\int$ ¿Cómo calificaría al sistemas? Muy confuso<br>Confuso Regular Claro Muy claro

÷.

### **COMENTARIOS**

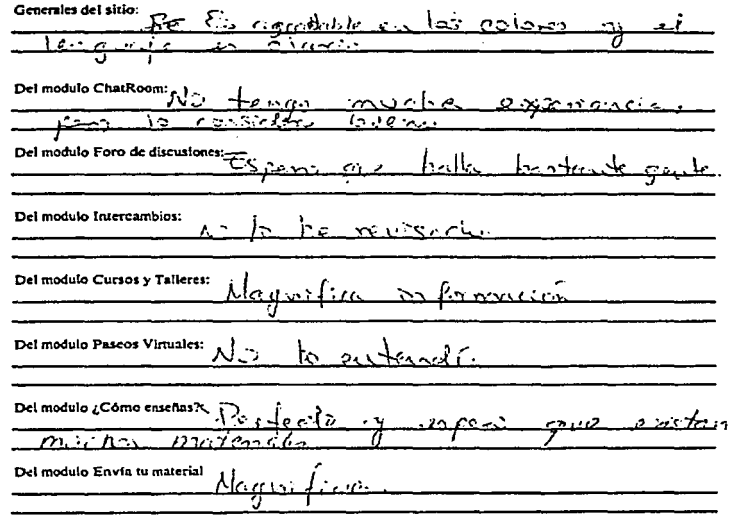

#### **PERFIL DE USUARIO**

Edad: 51<br>Sexo: AA10.1.

¿Le gusta utilizar computadoras?  $\hat{\Delta}$ 

Grado Académico: Maurinia

¿Desde cuando usa computadoras?

Hace 1 año 2 años<br>4 años ۔<br>مقعم mas de 8

¿Hace cuando utiliza Internet?

Hace 1 año  $2 \text{ n}$ nos  $6$  años mas de 8

¿Con que frecuencia lo utiliza?

Dierit<br>Cada tercer día<br>Una vez a la semana<br>Ocasionalmente

 $L$ Para que lo utiliza? BUNO in formación y uno de e-mais ¿Qué entiende por Internet?

¿Cómo calificaría al sistemas?

Muy confuso<br>Confuso Regular<br>Clero Muy claro

#### **COMENTARIOS**

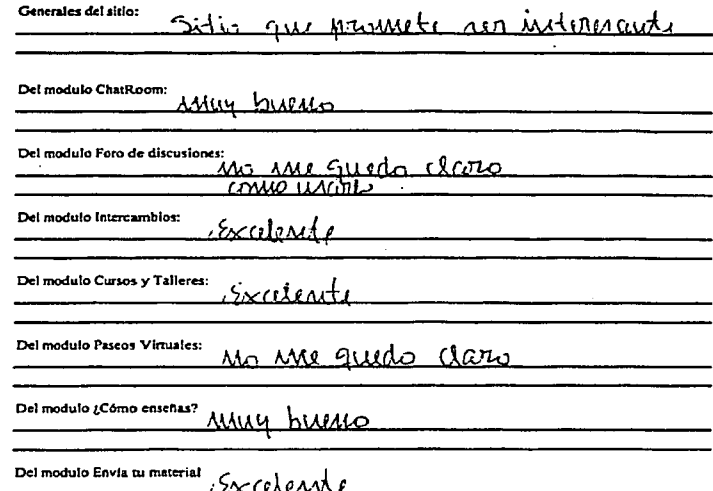

PERFIL DE USUARIO ¿Le gusta utilizar computadoras? 51 Grado Académico:  $\frac{10005}{2}$   $\frac{6}{1000}$   $\frac{1}{1000}$   $\frac{7}{100}$   $\frac{5}{100}$ ¿Desde cuando usa computadoras? Hace 1 año<br>2 años<br>4 años  $rac{6 \text{ also}}{\text{mass of 8}}$ ¿Hace cuando utiliza Internet?  $\frac{1}{2}$ años<br>4 años<br>4 años  $6<sub>at</sub>$  $\frac{3}{2}$  and  $\frac{3}{2}$ ¿Con que frecuencia lo utiliza? Diario<br>Cada tercer día Una vez a la semana.<br>Ocasionalmente continued of the continued of the Communication of Chate D<br>contention of the continued of the Communication Chate D ¿Cómo calificaría al sistemas? Muy confuso<br>Confuso Regular Claro<br>Muy claro

Comentarios Generales del sitio:  $h \frac{m}{2}$ our prece me<del>ronar</del>se identius andrewsel Del modulo ChatRoom: Del modulo Foro de discusiones:  $\sqrt{2}$  of  $\ell$ Del modulo Intercambios: ditemention intercompion  $200$ Del modulo Cursos y Talleres; realer de rescripcion Del modulo Pascos Virtuales:<br>Takra a 2007 de do do come as estiliza. <del>D</del>enco  $de$  yourselves + Del modula 1 Como enseñant<br>Tout to to como en complete de la completa de la completa de la completa de la completa de la completa de la c<br>Voite de la completa de la completa de la completa de la completa de la completa de Del modulo Envia su maserial  $\frac{1}{2}$ Fallan postular intre eller el de

# REFERENCIAS

- (l]Andleigh, P. K. and K. Thakrar (1996). Multimedia Systems Design. Upper Saddle River, NJ 07458, Prentice Hall PTR.
- [2]Buchanan, R. W. J. and L. Charles (1997). Measuring the impact of Your Web Site Proven Yardsticks for Evaluating. New York, John Wiley & Sons, Inc.
- [3]Díaz, P. and I. Aedo (1999). A methodological framework for the conceptual design of hypermedia systems. Hypertexts and Hypermedia Products, Tools, Methods (H2PTM 99), Paris.
- [4]Mack, R. L. (1994). Usability Inspection Methods. New york, John Wiley & Sins, Inc.
- [5]Newrnan, W. M. and M. G. Lamming (1995). Interactive System Deign. Harlow, England; Mexico City, Addison Wesley.
- [6]Nielsen, J. and R. L. Mack (1994). Usability inspection methods. United States of America, John Wiley & Sons, Inc.
- [7]Pearrow, M. (2000). Web site Usability handbook. Rockland, Massachusetts, Charles River Media, Inc.
- [8]Preece, J. (1999). "Empathic communities: balancing emotional and factual comrnunication." Interacting with computers 12( 1 ): 63-77.
- [9]Sempsey, J. J. and D. A. Johnston (2000). "The Psychological Dynamics and Social Climate of Text-Based Virtual Reality." The Joumal of Virtual Environments 5(1).
- [IO]Shneiderman, B. (1998). Designing the user interface. Reading Massachusets, Berkeley California, Mexico City, Addison Wesley Longman, Inc.